Документ подписан простой электронной подписью Информация о владельце: ФИО: Хатямов Рушан Фаритович Должность: Директор филиала СамГУПС в г. Пензе Дата подписания: 15.09.2023 08:35:58 Уникальный программный ключ: 98fd15750393b14b837b6336369ff46764a01e8ae27bb7c6fb7394f99821e0ad

Приложение 5 ОПОП - ППССЗ по специальности 08.02.10 Строительство железных дорог, путь и путевое хозяйство

### **МЕТОДИЧЕСКОЕ ПОСОБИЕ ПО ВЫПОЛНЕНИЮ ДИПЛОМНОГО ПРОЕКТА**

### **Содержание**

Предисловие

- 1. Перечень применяемых государственных стандартов ЕСКД и СПДС
- 2. Обозначение текстовых и графических конструкторских документов
- 3. Общие требования к текстовым документам
- 4. Требования к текстовым документам, содержащим, в основном, сплошной текст
- 5. Требования к оформлению титульного листа
- 6. Оформление лабораторных, практических и расчётно графических работ
- 7. Требования к текстовым документам, содержащим текст, разбитый на графы

### Список литературы

Приложение А Формы для текстовых документов

- Приложение Б Основные надписи
- Приложение В Титульные листы
- Приложение Г Спецификация
- Приложение Д Пример заполнения заглавного листа «Содержание»
- Приложение Е Пример выполнения текстового документа
- Приложение Ж Форма доступа в Интернет ресурсы
- Приложение К Таблицы
- Приложение Л Виды конструкторских документов

Приложение М Отдельные правила оформления пояснительной записки в текстовом редакторе Microsoft Word

Приложение Н Примеры оформление таблиц, списка литературы, складывания листа чертежа формата А1

#### **Предисловие**

Настоящее методическое пособие в систематизированном виде содержит основные положения и требования ГОСТов ЕСКД и СПДС по выполнению и оформлению текстовых конструкторских и проектных документов, а также методические рекомендации и указания, устанавливающие единый порядок по оформлению конструкторских (учебных) текстовых материалов.

Методическое пособие подлежит периодическому рассмотрению на Методическом Совете в структурных подразделениях университета в связи с изменениями и дополнениями в действующих государственных стандартах и утверждению заместителем директора по учебной работе. Является учебно нормативным документом для выполнения и оформления текстовых материалов при разработке курсовых и дипломных проектов для всех специальностей; для оформления лабораторных, практических, расчётно - графических работ по общепрофессиональным дисциплинам и модулям по специальностям

Методическое пособие содержит информационные и справочные Приложения, в которых представлены примерные образцы оформления текстовых документов, а также справочные данные из ГОСТов ЕСКД и СПДС. Указана литература и электронные Интернет - Ресурсы по состоянию на 01 января 2018г.

Предназначено для студентов всех специальностей, преподавателей общепрофессиональных и специальных дисциплин, руководителей курсового и дипломного проектирования.

3

### **1. ПЕРЕЧЕНЬ ПРИМЕНЯЕМЫХ ГОСУДАРСТВЕННЫХ СТАНДАРТОВ ЕСКД И СПДС**

В настоящем пособии использованы ссылки на следующие государственные стандарты по состоянию на 1 января 2023 года: **ГОСТ 2.004 - 88 ЕСКД** Общие требования к выполнению конструкторских

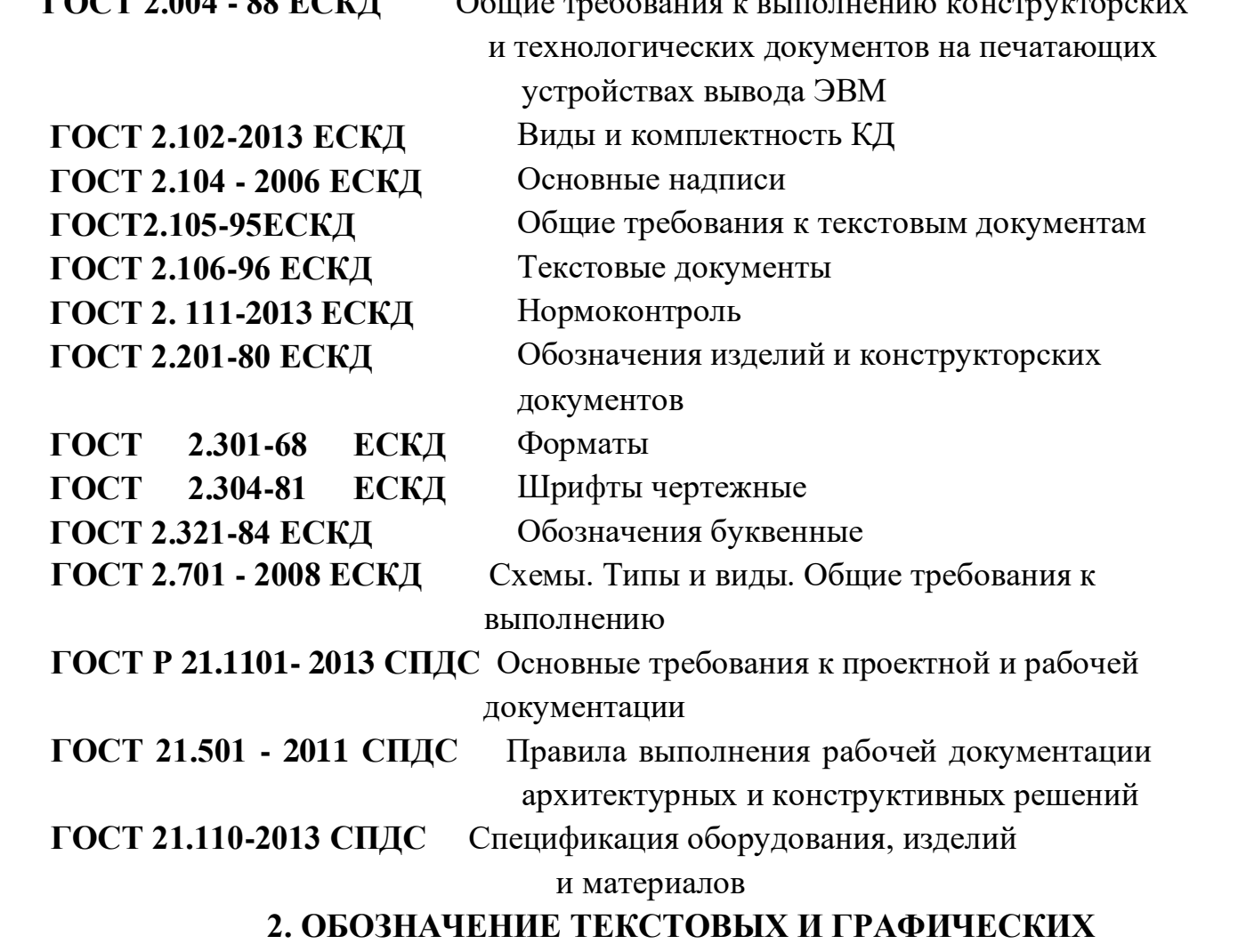

### **КОНСТРУКТОРСКИХ ДОКУМЕНТОВ**

Используя принцип обозначения конструкторских документов в единой обезличенной системе / ГОСТ 2.201 - 80 /, в данном пособии разработана и рекомендуется к применению **учебная структура** обозначения текстовых и графических конструкторских документов. Обозначение документа указывают в основных надписях согласно ГОСТ 2.104 - 2006 и на титульном листе документа.

### **РЕКОМЕНДУЕМАЯ /УЧЕБНАЯ/ СТРУКТУРА ОБОЗНАЧЕНИЯ**

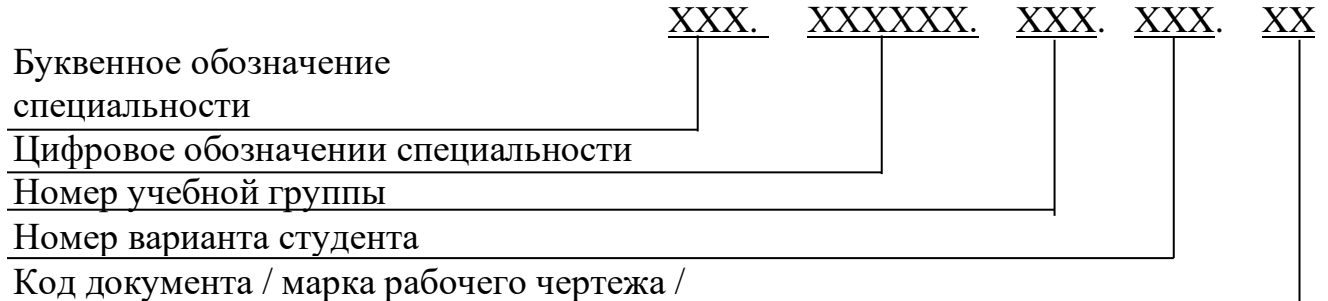

### **ШИФРЫ СПЕЦИАЛЬНОСТЕЙ**

**08.02.10** Строительство железных дорог, путь и путевое хозяйство

### **КОД документа /ГОСТ 2.102-2013; ГОСТ 2.701-2008/**

**ПЗ** - пояснительная записка **ПМ** -программа и методика испытаний (лабораторная или практическая работа) **РР** - расчёты ( расчётно - графическая работа ) **ТБ** - таблица **СБ** - сборочный чертёж **Э1** - схема электрическая структурная **Э2** - схема электрическая функциональная **Э3** - схема электрическая принципиальная **ГЗ** - схема гидравлическая принципиальная **ПЗ** - схема пневматическая принципиальная **КЗ** - схема кинематическая принципиальная

### **МАРКИ основных комплектов строительных чертежей / ГОСТ Р 21.1101 - 2013/**

**АС** - архитектурно - строительные решения **ЭП** - электроснабжение; подстанции **ЭВ** - линии электропередачи воздушные **А**... - автоматизация ... **ГТ** - генеральный план и сооружения транспорта **ГТТ** - генеральный план **ТР** - сооружения транспорта **АД** - автомобильные дороги **ПЖ** - пути железнодорожные **ТХ** - технология производства

### **ПРИМЕРНОЕ ОБОЗНАЧЕНИЕ ДОКУМЕНТА**

**C.08.02.10.090.001.II3** - пояснительная записка к курсовому (дипломному)

проекту

Обозначение проектной и конструкторской документации **по специальности** (графики движения поездов, графики ремонта пути и т.п) разрабатывается в специальных цикловых комиссиях с использованием рекомендуемой учебной структуры.

#### **3 ОБЩИЕ ТРЕБОВАНИЯ К ТЕКСТОВЫМ ДОКУМЕНТАМ**

Текстовые документы подразделяются на документы, содержащие, в основном, сплошной текст / пояснительные записки, расчёты, инструкции и т.п. / и документы, содержащие текст, разбитый на графы / спецификации, ведомости, таблицы и т.п. /

Текстовые документы выполняют на формате А4 по формам 9 и 9а. Указанные формы приведены в приложении А. Необходимые схемы, таблицы и чертежи допускается выполнять на листах любых форматов, установленных ГОСТ 2.301 - 68, с основной надписью по форме 2а согласно ГОСТ 2.104 - 2006 . Формы основных надписей приведены в приложении Б.

Подлинники текстовых документов выполняют одним из следующих способов: - машинописным, с высотой букв не менее 2,5 мм;

с применением печатающих и графических устройств вывода ЭВМ

(ГОСТ 2.004-88);

- рукописным - чертежным шрифтом по ГОСТ 2.301 - 81 с высотой букв и цифр не менее 2,5 мм. Цифры и буквы необходимо писать четко черной тушью.

Вписывать в текстовые документы, изготовленные машинописным способом, отдельные слова, формулы, условные знаки / рукописным способом /, а также выполнять иллюстрации следует черными чернилами , пастой или тушью.

Расстояние от рамки формы до границ текста в начале и в конце строк - не менее 3 мм.

Расстояние от верхней или нижней строки текста до верхней или нижней рамки должно быть не менее 10 мм.

Абзацы в тексте начинаются отступом, равным 15-17 мм. Пример выполнения текстового документа приведен в приложении Е.

Для размещения утверждающих и согласующих подписей к текстовым документам рекомендуется составлять титульный лист в соответствии с разделом 5 настоящего пособия.

6

### 4 **ТРЕБОВАНИЯ К ТЕКСТОВЫМ ДОКУМЕНТАМ, СОДЕРЖАЩИМ, В ОСНОВНОМ, СПЛОШНОЙ ТЕКСТ**

### **4.1 Построение документа**

Текст документа при необходимости разделяют на разделы и подразделы. Разделы, как и подразделы, могут состоять из одного или нескольких пунктов.

Разделы должны иметь порядковые номера в пределах всего документа, обозначенные арабскими цифрами без точки и записанные с абзацного отступа. Подразделы должны иметь нумерацию в пределах каждого раздела. Номер подраздела состоит из номеров раздела и подраздела, разделенных точкой. В конце номера подраздела точки не ставится.

Если документ имеет подразделы, то нумерация пунктов должна быть в пределах подраздела и номер пункта должен состоять из номеров раздела, подраздела и пункта, разделенных точками.

### ПРИМЕР

1. Методы испытаний

- 1.1 Аппараты, материалы и реактивы
- 1**.**1.1

1.1.2 Нумерация пунктов первого подраздела

1.1.3

1.2 Подготовка к испытанию1.2.1

1.2.2 Нумерация пунктов второго подраздела

1.2.3Пункты, при необходимости, могут быть разбиты на подпункты и иметь порядковую нумерацию в пределах каждого пункта, например:

1.1.1.1

1.1.1.2. и т.д.

Каждый раздел текстового документа рекомендуется начинать с нового листа.

Разделы и подразделы должны иметь заголовки. Пункты, как правило, заголовков не имеют.

Заголовки записывают с абзацного отступа с прописной буквы. При этом следует соблюдать следующие правила:

- точку в конце заголовка не ставить;
- заголовок не подчеркивать;
- перенос слов не допускать;
- два предложения заголовка разделять точкой;
- расстояние между заголовком и текстом 15 мм;
- расстояние между заголовками раздела и подраздела 8 мм.

Титульный лист является первым листом текстового документа.

На нем размещают согласующие и утверждающие подписи с указанием дат. Далее следует лист 2 «Содержание», на котором размещают номера и наименования разделов и подразделов с указанием номеров страниц, а также включают литературу и приложения.

Слово «Содержание» записывают в виде заголовка /симметрично тексту/ с прописной буквы. Наименования, включенные в содержание, записывают строчными буквами, начиная с прописной буквы.

Нумерация страниц документа и приложений, входящих в состав этого документа, должна быть сквозная.

Лист «Содержание» является заглавным листом текстового документа и имеет основную надпись по форме 2 согласно ГОСТ 2.104 - 2006, в котором указано обозначение текстового документа и номер страницы. В конце текстового документа располагают приложения и список литературы.

#### **4.2 Изложение текста документов**

Текст документа должен быть кратким, четким и не допускать различных толкований. В документах должны применяться научно - технические термины, обозначения и определения, установленные соответствующими стандартами, а при их отсутствии - общепринятые в научно - технической литературе.

В тексте документа не допускается:

- применять индексы стандартов, технических условий и других документов без регистрационного номера;
- применять произвольные словообразования;
- применять сокращение слов, кроме установленных правилами русской орфографии, соответствующими государственными стандартами. Перечень допускаемых

сокращений слов установлен в ГОСТ 2.316 - 2008.

Условные буквенные обозначения, изображения или знаки должны соответствовать государственным стандартам. При необходимости применения условных обозначений, изображений или знаков, не установленных действующими стандартами, их следует пояснять в тексте или в перечне обозначений.

В документе следует применять стандартизованные единицы физических величин, их наименования и обозначения в соответствии с ГОСТ 8.417-81 ГСП «Единицы физических величин».

В формулах в качестве символов следует применять обозначения, установленные соответствующими государственными стандартами. Пояснения символов и числовых коэффициентов, входящих в формулу, если они не пояснены ранее в тексте, должны быть приведены непосредственно под формулой. Пояснение каждого символа следует давать с новой строки в той последовательности, в которой символы приведены в формуле. Первая строка пояснения должна начинаться со слова «где» без двоеточия после него.

Пример - Плотность каждого образца р, кг/м<sup>3</sup>, вычисляют по формуле

$$
P=M/V \tag{1}
$$

где m - масса образца, кг;

V - объем образца,  $M^3$ .

Формулы, следующие одна за другой и не разделенные текстом, разделяют запятой. Переносить формулы на следующую строку допускается только на знаках выполняемых операций, причем знак в начале следующей строки повторяют.

Применение машинописных и рукописных символов в одной формуле не допускается. Формулы выполняют машинописным, машинным способами или чертежным шрифтом высотой не менее 2,5 мм.

Формулы должны нумероваться сквозной нумерацией арабскими цифрами, которые записывают на уровне формулы справа в круглых скобках и размещают в конце строки. Одну формулу обозначают - (1).

Ссылка в тексте на порядковые номера формул дают в скобках, например, в формуле (1).

Допускается нумерация формул в пределах раздела. В этом случае номер формулы состоит из номера раздела и порядкового номера формулы, разделенных

9

точкой, например (3.1).

Если необходимы пояснения или справочные данные к содержанию текста, таблиц или графического материала, то в документе приводят примечания. Примечания не должны содержать требований. Примечания следуют помещать непосредственно после текстового, графического материала или в таблице, к которым относятся эти примечания. Примечания следует печатать с прописной буквы с абзаца. Если примечание одно, то после слова «Примечание» ставится тире и примечание печатается тоже с прописной буквы. Одно примечание не номеруют. Несколько примечаний номеруют по порядку арабскими цифрами. Примечание к таблице помещают в конце таблицы над линией, обозначающей окончание таблицы.

> Пример Примечание- \_\_\_\_\_\_\_\_\_\_\_\_\_ Примечания **1** \_\_\_\_\_\_\_\_\_\_\_\_\_\_\_\_\_\_\_\_\_\_\_ **2** \_\_\_\_\_\_\_\_\_\_\_\_\_\_\_\_\_\_\_\_\_\_\_

При изложении текста внутри пунктов или подпунктов могут быть приведены перечисления. Перед каждой позицией перечисления следует ставить дефис или при необходимости ссылки в тексте документа на одно из перечислений, строчную букву, после которой ставится скобка. Для дальнейших перечислений следует использовать арабские цифры, после которых ставится скобка, а запись производится с абзацного отступа.

> Пример a)  $\qquad \qquad$ б) \_\_\_\_\_\_\_\_\_\_\_\_\_\_

- 1) \_\_\_\_\_\_\_\_\_\_
- 2**) \_\_\_\_\_\_\_\_\_\_**
- $\mathbf{B}$ )

Каждый пункт, подпункт и перечисление записывают с абзацного

### отступа.

### **4.3 Оформление иллюстраций и приложений**

Количество иллюстраций должно быть достаточным для пояснения излагаемого текста. Иллюстрации могут быть расположены как по тексту документа, так и в конце его. Иллюстрации должны быть выполнены в соответствии с требованиями стандартов ЕСКД и СПДС. Иллюстрации следует нумеровать арабскими цифрами сквозной нумерацией. Если рисунок один, то он обозначается «Рисунок 1». Допускается нумеровать иллюстрации в пределах раздела. В этом случае номер иллюстрации состоит из номера раздела и порядкового номера иллюстрации, разделенных точкой. Например - Рисунок 1.1

При ссылках на иллюстрации следует писать « . . . в соответствии с рисунком 2» при сквозной нумерации и « ... в соответствии с рисунком 1.2» при нумерации в пределах раздела.

Иллюстрации, при необходимости могут иметь наименование и пояснительные данные / подрисуночный текст /. Слово «Рисунок» и наименование помещают после пояснительных данных и располагают следующим образом: Рисунок 1 - Детали прибора. Пример оформления рисунка приведен в приложении Е.

Материал, дополняющий текст документа, допускается помещать в приложениях. Приложения могут иметь, например, графический материал, расчёты, таблицы большого формата и т.д. Приложение оформляют как продолжение данного документа. При этом они должны иметь общую с остальной частью документа сквозную нумерацию страниц. Приложения можно выпускать и в виде самостоятельного документа. Приложения могут быть обязательными и информационными. Информационные приложения могут быть рекомендуемого или справочного характера.

В тексте документа на все приложения должны быть даны ссылки.

Каждое приложение следует начинать с новой страницы с указанием наверху посередине страницы слова «Приложение» и его обозначения, а под ним в скобках для обязательного приложения пишут слово «обязательное», а для информационного - «рекомендуемое» или «справочное».

Приложение должно иметь заголовок, который записывают симметрично относительно текста с прописной буквы отдельной строкой.

Приложения обозначают заглавными буквами русского алфавита, начиная с А, за исключением букв Е, 3, И, О, Ч, Ь, Ы, Ъ. После слова «Приложение» следует буква, обозначающая его последовательность.

Если в документе одно приложение, оно обозначается «Приложение А».

Приложения, как правило, выполняют на листах формата А4. Допускается

использовать форматы АЗ, А4 х 3, А4 х 4, А2 и А1 по ГОСТ 2.301-68.

Все приложения должны быть перечислены в содержании документа с указанием их номеров и заголовков.

#### **4.4 Оформление таблиц**

Таблицы применяют для лучшей наглядности и удобства сравнения показателей. Название таблицы должно быть точным и кратким. Название следует помещать над таблицей. При переносе части таблицы на ту же или другие страницы название помещают только над первой частью таблицы.

Цифровой материал, как правило, оформляют в виде таблиц в соответствии с рисунком 1.

Таблица

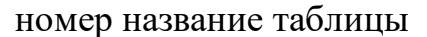

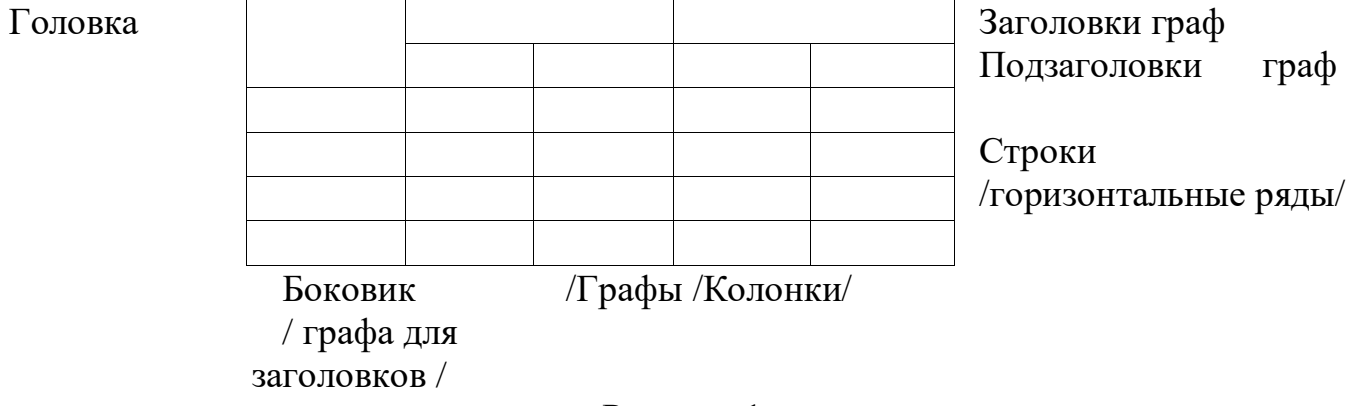

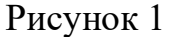

Таблицы следует нумеровать арабскими цифрами сквозной

нумерацией. Если в документе одна таблица, то она должна быть обозначена «Таблица 1».

Допускается нумеровать таблицы в пределах раздела. В этом случае номер таблицы состоит из номера раздела и порядкового номера таблицы, разделенных точкой.

На все таблицы документа должны быть приведены ссылки в тексте документа, при ссылке следует писать слово «таблица» с указанием ее номера.

Таблицы слева, справа и снизу, как правило, ограничивают линиями. Разделять заголовки и подзаголовки боковика диагональными линиями не допускается.

Горизонтальные и вертикальные линии, разграничивающие строки таблицы, допускается не проводить, если их отсутствие не затрудняет пользование таблицей.

Заголовки граф, как правило, записывают параллельно строкам таблицы. При необходимости допускается перпендикулярное расположение заголовков и граф. Заголовки граф и строк таблицы следует писать с прописной буквы, а подзаголовки граф - со строчной буквы, если они составляют одно предложение с заголовком, или с прописной буквы, если они имеют самостоятельное значение. В конце заголовков точки не ставят. Заголовки и подзаголовки граф указывают в единственном числе.

Головка таблицы должна быть отдалена линией от остальной части таблицы. Высота строк таблицы должна быть не менее 8 мм.

Допускается помещать таблицу вдоль длинной стороны листа документа.

Для сокращения текста заголовков и подзаголовков граф отдельные понятия заменяют буквенными обозначениями, установленными ГОСТ 2.321, или другими обозначениями, если они пояснены в тексте или приведены на иллюстрациях, например D - диаметр, Н - высота, L - длина.

Графу «Номер по порядку» в таблицу включать не допускается. Нумерация граф таблицы арабскими цифрами допускается в тех случаях, когда в тексте документа имеется ссылка на них, при делении таблицы на части, а также при переносе части таблицы на следующую страницу.

При необходимости нумерации показателей, параметров или других данных порядковые номера следует указывать в первой графе / боковике / таблицы непосредственно перед их наименованием.

Если строки или графы таблицы выходят за формат страницы, ее делят на части, помещая одну часть под другой или рядом, при этом в каждой части таблицы повторяют ее головку и боковик. При делении таблицы на части допускается ее боковик заменять соответственно номером граф или строк. При этом нумеруют арабскими цифрами графы и / или / строки первой части таблицы.

 Слово «Таблица» указывают один раз слева над первой частью таблицы, над другими частями пишут слова «Продолжение таблицы» с указанием номера таблицы.

 Если в конце страницы таблица прерывается и ее продолжение будет на следующей странице, в первой части таблицы нижнюю горизонтальную линию,

13

ограничивающую таблицу, не проводят.

Образец оформления таблицы приведен в приложении Е.

#### **5 ТРЕБОВАНИЯ К ОФОРМЛЕНИЮ ТИТУЛЬНОГО ЛИСТА**

Титульный лист является первым листом документа. Выполняется на листах формата А4 по ГОСТ 2.301 - 68. Титульный лист выполняется для размещения согласующих и утверждающих подписей. Образцы выполнения титульных листов для различных текстовых документов представлены в приложении В. Для размещения надписей на титульных листах указаны рекомендуемые размеры шрифтов и размеры для компоновки надписей.

Целесообразно использовать для оформления титульных листов чертежный шрифт по ГОСТ 2.304 - 81 / размеры 5 и 7 /. При этом следует обратить внимание на применение прописных и строчных букв. Заголовки тем и наименование предметов рекомендуется выполнять прописными буквами высотой не более 7 мм. Надпись «Допущен к защите» на титульном листе к дипломному проекту, а также наименование предмета на титульном листе к курсовому проекту выполняется прописными буквами шрифтом 5. Остальные надписи выполняют строчными буквами в сочетании с заглавной прописной.

Минимальное расстояние между основаниями строк для шрифта 5 составляет 10 мм, для шрифта 7 соответственно - 12 мм. На титульном листе использована как симметричная, так и «флаговая» композиция надписей, которую следует точно выполнять. Точки необходимо ставить только в обозначении документа XX. ХХХХ. XXX. XX. В конце обозначения точка не ставится.

Титульный лист должен иметь стандартную рамку, как и все листы текстового документа.

Если текстовой документ выполняется с применением печатающих устройств вывода ЭВМ, то и титульный лист соответственно выполняется тем же способом в соответствии с ГОСТ 2.004 — 88 ЕСКД «Общие требования к выполнению конструкторских и технологических документов на печатающих и графических устройствах вывода ЭВМ».

#### **6 ОФОРМЛЕНИЕ ЛАБОРАТОРНЫХ, ПРАКТИЧЕСКИХ И**

14

### **РАСЧЁТНО - ГРАФИЧЕСКИХ РАБОТ**

Указанные работы следует отнести к текстовым конструкторским документам, содержащим, в основном, сплошной текст

В соответствии с ГОСТ 2.106 - 96 «Текстовые документы» различают следующие виды текстовых документов:

- пояснительная записка / код документа  $\pi/3$ ;
- программа и методика испытаний / код документа  $\text{TM}/;$
- расчеты /код документа РР/.

Представляется целесообразным в учебных условиях выполнять лабораторные и практические работы по образцу текстового документа «Программа и методика испытаний» и присвоить работам код «ПМ». Данные работы оформляют по формам 9 и 9а / представлены в приложении А /, необходимые схемы, таблицы и чертежи допускается выполнять на форматах АЗ по ГОСТ 2.301 - 68, при этом основную надпись выполняют по форме 2а /ГОСТ 2.104-2006/.

Расчётно - графические работы целесообразно выполнять по образцу текстового документа «Расчёты» и присвоить работам код документа «РР». Расчётно графические работы оформляются аналогично лабораторным и практическим работам.

Работы брошюруют в единую папку с титульным листом. Образцы титульных листов представлены в приложении В. На листе 2 «Содержание» размещают номера и наименования работ с указанием страниц.

Подписи исполнителей и руководителей работ должны быть только на титульном листе и в основной надписи / форма 2 / на листе «Содержание». На остальных листах указывают только шифр работы и номер листа.

Требования к оформлению текста в указанных работах, а также в пояснительной записке изложены подробно в разделах 3 и 4 данного пособия. Образцы оформления документов приведены в приложениях А - Е.

### **7 ТРЕБОВАНИЯ К ТЕКСТОВЫМ ДОКУМЕНТАМ, СОДЕРЖАЩИМ ТЕКСТ, РАЗБИТЫЙ НА ГРАФЫ**

К данным текстовым документам относятся спецификации, ведомости, таблицы.

Текстовые документы при необходимости разделяют на разделы и подразделы, которые не нумеруют. Наименования разделов и подразделов записывают в виде

заголовков строчными буквами / кроме первой прописной / и подчеркивают.

Ниже и выше каждого заголовка должна быть одна свободная строка.

В текстовых документах, имеющие строки, все записи проводят на каждой строке в один ряд. Запись ведут в нижней части поля строки. Записи не должны сливаться с линиями, разграничивающими строки и графы.

Текстовой документ «Спецификация» оформляется в соответствии с ГОСТ 2.106 - 96. Спецификацию составляют на отдельных листах формата А4 с основной надписью по форме 2 / ГОСТ 2.104 - 2006/.

Спецификация определяет состав сборочной единицы, комплекса и комплекта и необходима для изготовления, комплектования конструкторских документов и планирования запуска в производство указанных изделий.

Спецификации в общем случае состоят из разделов, которые располагают в следующей последовательности:

документация;

комплексы;

сборочные единицы;

детали;

стандартные изделия;

прочие изделия;

материалы;

комплекты.

Наименование каждого раздела указывают в виде заголовка в графе «Наименование» и подчеркивают. После каждого раздела спецификации необходимо оставлять несколько свободных строк для дополнительных записей.

Образец оформления спецификации представлен в приложении Г.

### **Список литературы**

1 Письмо Министерства образования и науки Российской Федерации от 20.07.2015 № 06-846 «О направлении Методических рекомендаций»

2 ГОСТ 2.105-95 Единая система конструкторской документации. Общие требования к текстовым документам.

3 ГОСТ 7.1 - 2003 Система стандартов по информации, библиотечному и издательскому делу. Библиографическая запись. Библиографическое

описание. Общие требования и правила составления.

URL: http://www.infosait.ru/.

4 ГОСТ 7.32-2001 Система стандартов по информации, библиотечному и издательскому делу. Отчет о научно-исследовательской работе. Структура и правила оформления.

5 ГОСТ 7.82—2001 Система стандартов по информации, библиотечному и издательскому делу. Библиографическая запись. Библиографическое описание электронных ресурсов. Общие требования и правила составления,

6 <http://www.internet-law.ru/gosts/003.019> - Каталог государственных стандартов (ГОСТ)

### **Приложение A**

**/справочное/**

*Формы для текстовых документов*

### ПРИЛОЖЕНИЕ А (справочное)

Форма 9

Форма для текстовых конструкторских документов Первый и заглавный лист

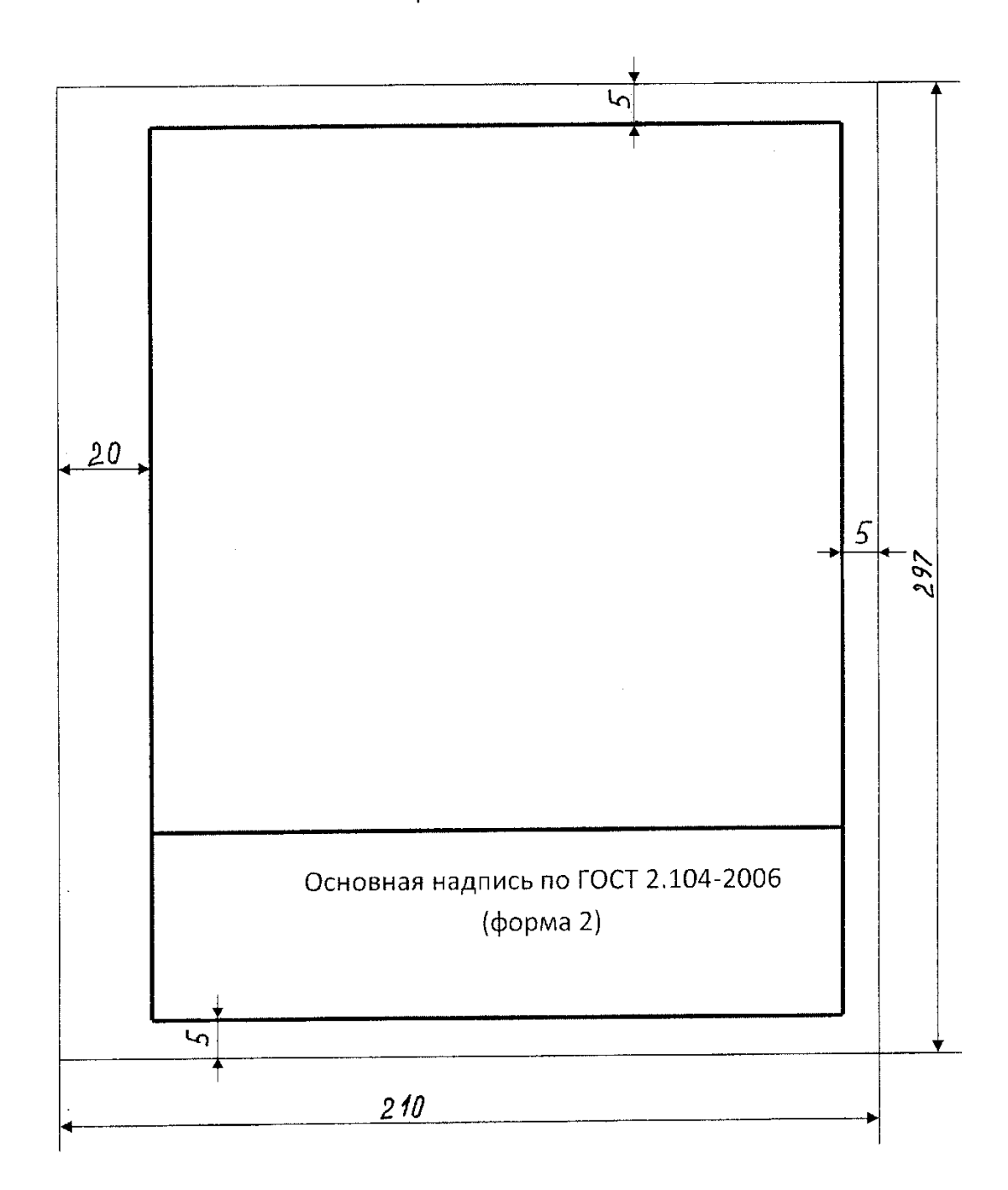

Форма 9а

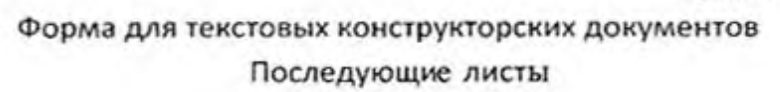

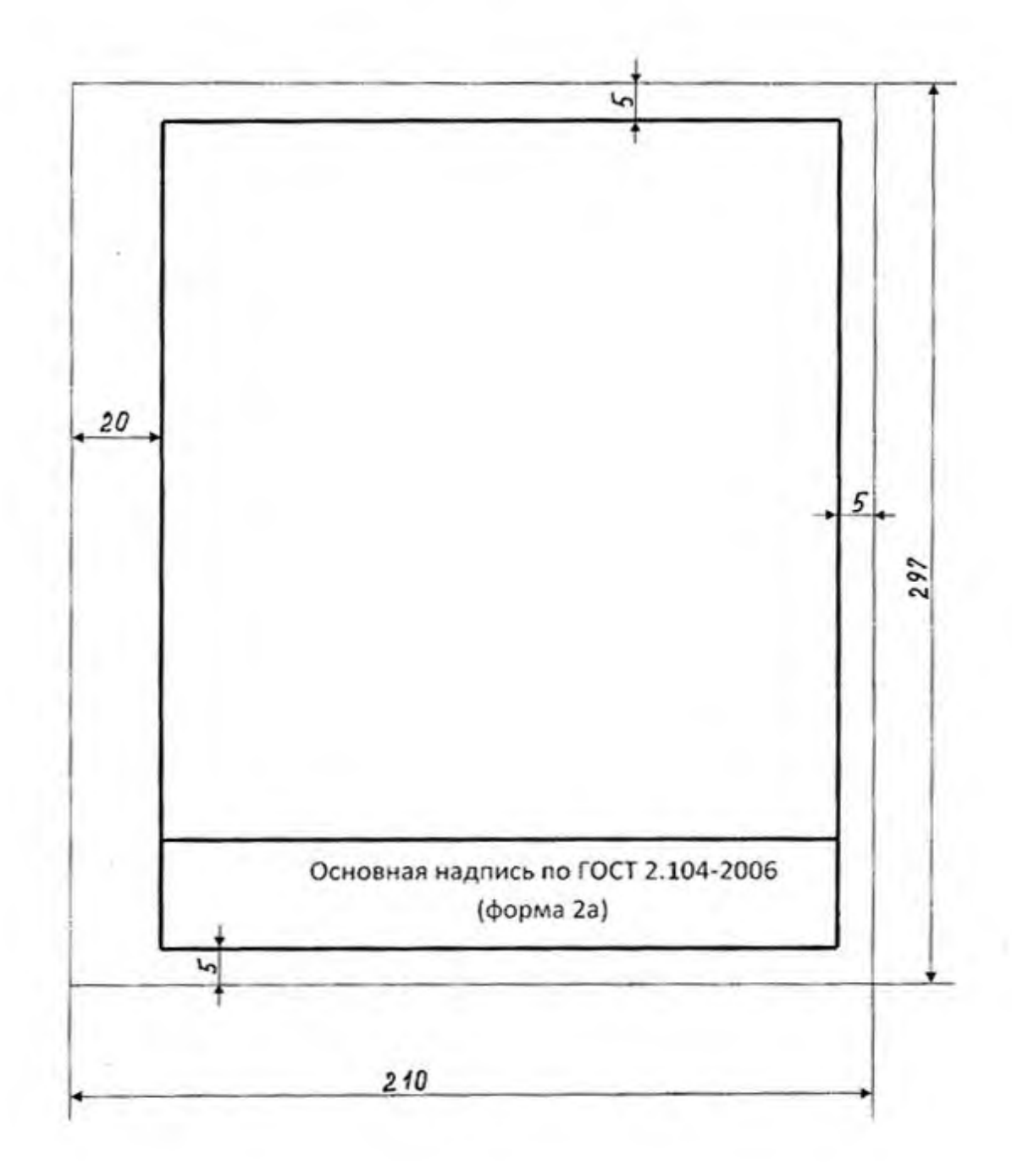

### **Приложение Б**

**/справочное/**

*Основные надписи*

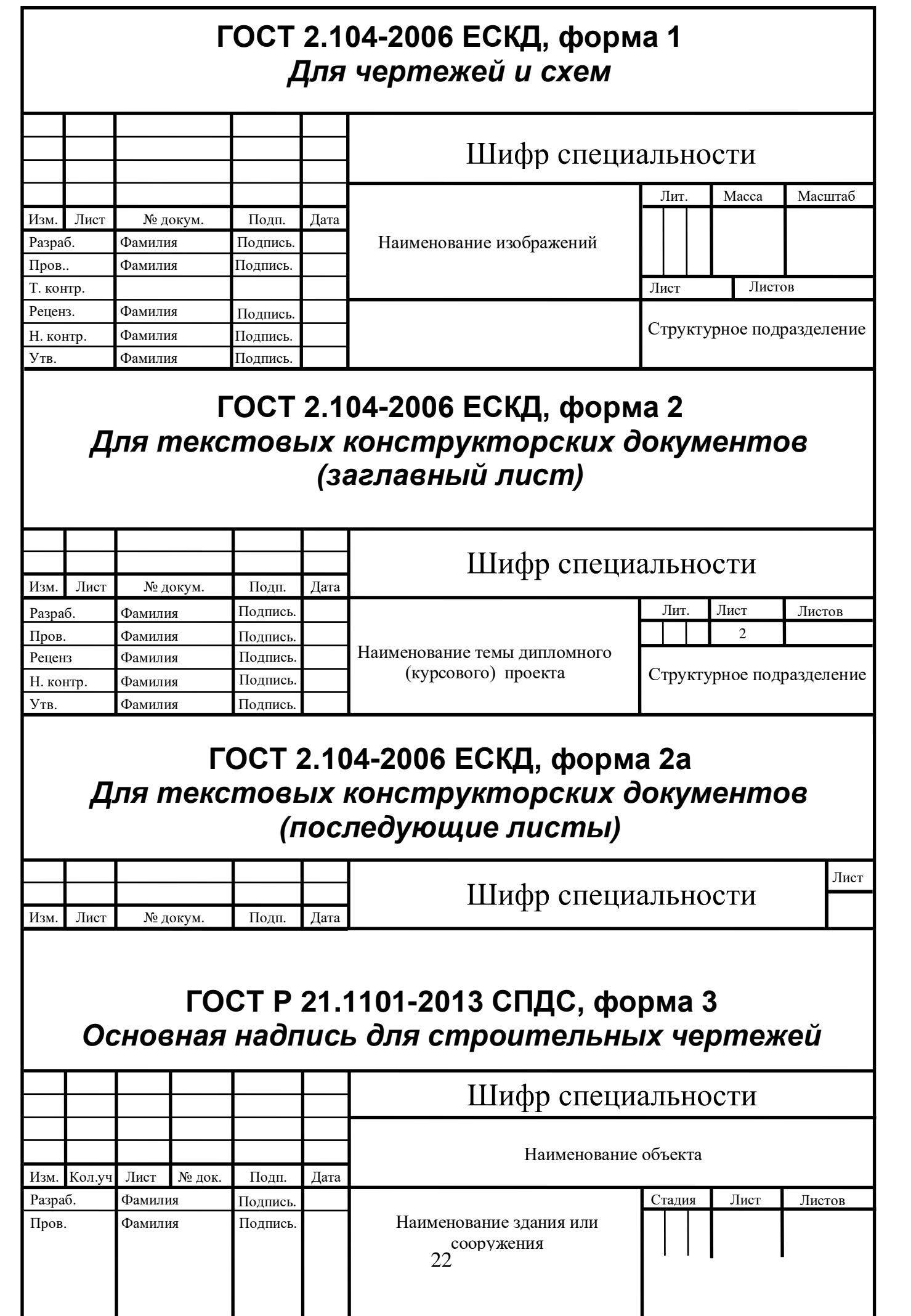

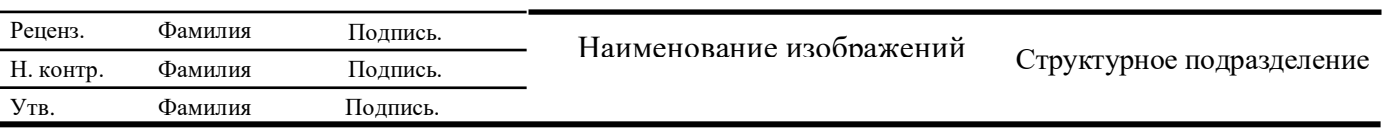

**Приложение В**

**/справочное/**

*Титульные листы*

ФЕДЕРАЛЬНОЕ ГОСУДАРСТВЕННОЕ БЮДЖЕТНОЕ ОБРАЗОВАТЕЛЬНОЕ УЧРЕЖДЕНИЕ ВЫСШЕГО ОБРАЗОВАНИЯ **«САМАРСКИЙ ГОСУДАРСТВЕННЫЙ УНИВЕРСИТЕТ ПУТЕЙ СООБЩЕНИЯ»**

### **ТЕМА РАБОТЫ**

Расчетно-графические работы

шифр специальности

Принял преподаватель Выполнил студент<br>
— Ф.И.О преподавателя — Ф.И.О. студента \_\_\_\_\_\_\_\_ Ф.И.О преподавателя \_\_\_\_\_\_\_\_\_ Ф.И.О. студента

2023

ФЕДЕРАЛЬНОЕ ГОСУДАРСТВЕННОЕ БЮДЖЕТНОЕ ОБРАЗОВАТЕЛЬНОЕ УЧРЕЖДЕНИЕ ВЫСШЕГО ОБРАЗОВАНИЯ **«САМАРСКИЙ ГОСУДАРСТВЕННЫЙ УНИВЕРСИТЕТ ПУТЕЙ СООБЩЕНИЯ»** 

### **ТЕМА РАБОТЫ**

### Пояснительная записка к курсовому проекту по модулю */наименование профессионального модуля/*

шифр специальности

Руководитель проекта Разработал студент Разработал студент Ф.И.О. студента  $\underbrace{\langle \text{w} \rangle}_{\text{w}}$  Ф.И.О. преподавателя

 $\overline{\begin{array}{c} (8,1) \ (1,1) \ (1,1) \ (1,1) \ (1,1) \ (1,1) \ (1,1) \ (1,1) \ (1,1) \ (1,1) \ (1,1) \ (1,1) \ (1,1) \ (1,1) \ (1,1) \ (1,1) \ (1,1) \ (1,1) \ (1,1) \ (1,1) \ (1,1) \ (1,1) \ (1,1) \ (1,1) \ (1,1) \ (1,1) \ (1,1) \ (1,1) \ (1,1) \ (1,1) \ (1,1) \ (1,1) \ (1,1) \ (1,1) \ (1,1) \$ 

ФЕДЕРАЛЬНОЕ ГОСУДАРСТВЕННОЕ БЮДЖЕТНОЕ ОБРАЗОВАТЕЛЬНОЕ УЧРЕЖДЕНИЕ ВЫСШЕГО ОБРАЗОВАНИЯ **«САМАРСКИЙ ГОСУДАРСТВЕННЫЙ УНИВЕРСИТЕТ ПУТЕЙ СООБЩЕНИЯ» в г. Пензе филиал СамГУПС в г. Пензе**

# АРХИВНЫЙ ЛИСТ

### **ДИПЛОМНЫЙ ПРОЕКТ**

### Организация работы грузового ремонтного вагонного депо с детальной разработкой колесного участка

Шифр специальности

1 Пояснительная записка

2 Графическая часть

2.1 План депо

2.2 План участка

2.3 Средство механизации

2.4 Ремонтируемый узел (технологическая карта)

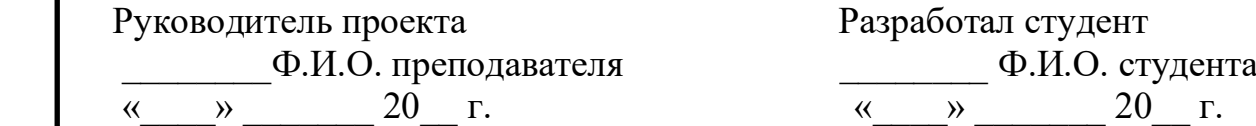

Разработал студент

# **ТИТУЛЬНЫЕ ЛИСТЫ ДЛЯ ОЧНОГО ОТДЕЛЕНИЯ**

В случае, если группа разделена на 2 подгруппы, в шифре указывается номер подгруппы, например:

С.08.02.10.038-1.001.ПЗ (для 1 подгруппы) С.08.02.10.038-2.001.ПЗ (для 2 подгруппы)

ФЕДЕРАЛЬНОЕ ГОСУДАРСТВЕННОЕ БЮДЖЕТНОЕ ОБРАЗОВАТЕЛЬНОЕ УЧРЕЖДЕНИЕ ВЫСШЕГО ОБРАЗОВАНИЯ **«САМАРСКИЙ ГОСУДАРСТВЕННЫЙ УНИВЕРСИТЕТ ПУТЕЙ СООБЩЕНИЯ»**

> ДОПУЩЕН К ЗАЩИТЕ Заместитель директора по учебной работе  $\underline{\hspace{1cm}}$   $\Phi$ .*H*.O.  $\left\langle \left\langle \begin{array}{ccc} \cdots & \cdots & \cdots \end{array} \right\rangle \right\rangle$   $\longrightarrow$  20\_ г.

**ТЕМА РАБОТЫ**

Пояснительная записка к дипломному проекту

Шифр специальности

Руководитель проекта Разработал студент  $\underbrace{\langle \langle \psi \rangle \rangle}_{\text{A}} = 20$  г.

 $\frac{1}{\sqrt{9.10}}$  Ф.И.О. студента

где 017-4номер группы (017-год поступления, 4-курс)

# С.08.02.10.017-4.001.ПЗ

С.08.02.10.017-4.015.ПЗ

# **ТИТУЛЬНЫЕ ЛИСТЫ ДЛЯ ЗАОЧНОГО ОТДЕЛЕНИЯ**

### например:

ФЕДЕРАЛЬНОЕ ГОСУДАРСТВЕННОЕ БЮДЖЕТНОЕ ОБРАЗОВАТЕЛЬНОЕ УЧРЕЖДЕНИЕ ВЫСШЕГО ОБРАЗОВАНИЯ **«САМАРСКИЙ ГОСУДАРСТВЕННЫЙ УНИВЕРСИТЕТ ПУТЕЙ СООБЩЕНИЯ»**

### ДОПУЩЕН К ЗАЩИТЕ Заместитель директора

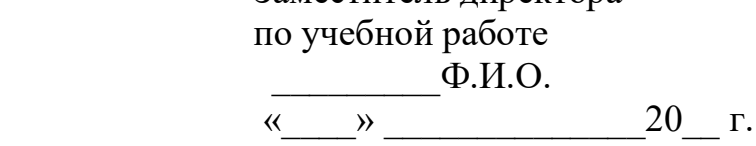

### **ТЕМА РАБОТЫ**

Пояснительная записка к дипломному проекту

### С08.02.10.017-4.021.ПЗ

 \_\_\_\_\_ Ф.И.О. преподавателя \_\_\_\_\_\_\_\_ Ф.И.О. студента « $\qquad \qquad \qquad$   $\qquad \qquad 20 \qquad$  г.

Руководитель проекта Разработал студент Разработал студент Ф.И.О. студента (Ф.И.О. студента (Ф.И.О. студента (Ф.И.О. студента (Ф.И.О. студента страни)

**Приложение Г**

**/справочное/**

*Спецификация*

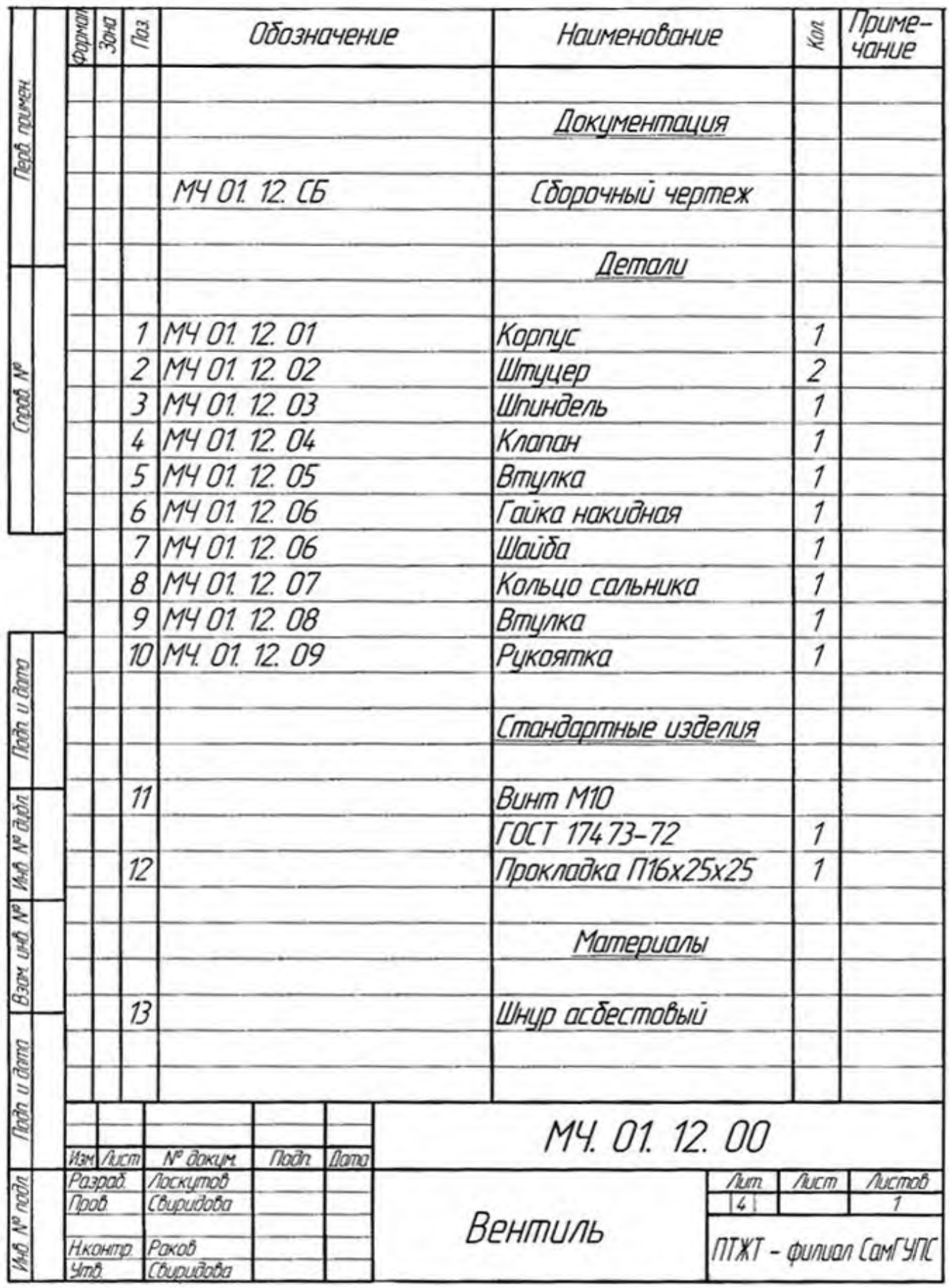

**Приложение Д /справочное/**

*Пример заполнения заглавного листа "Содержание"*

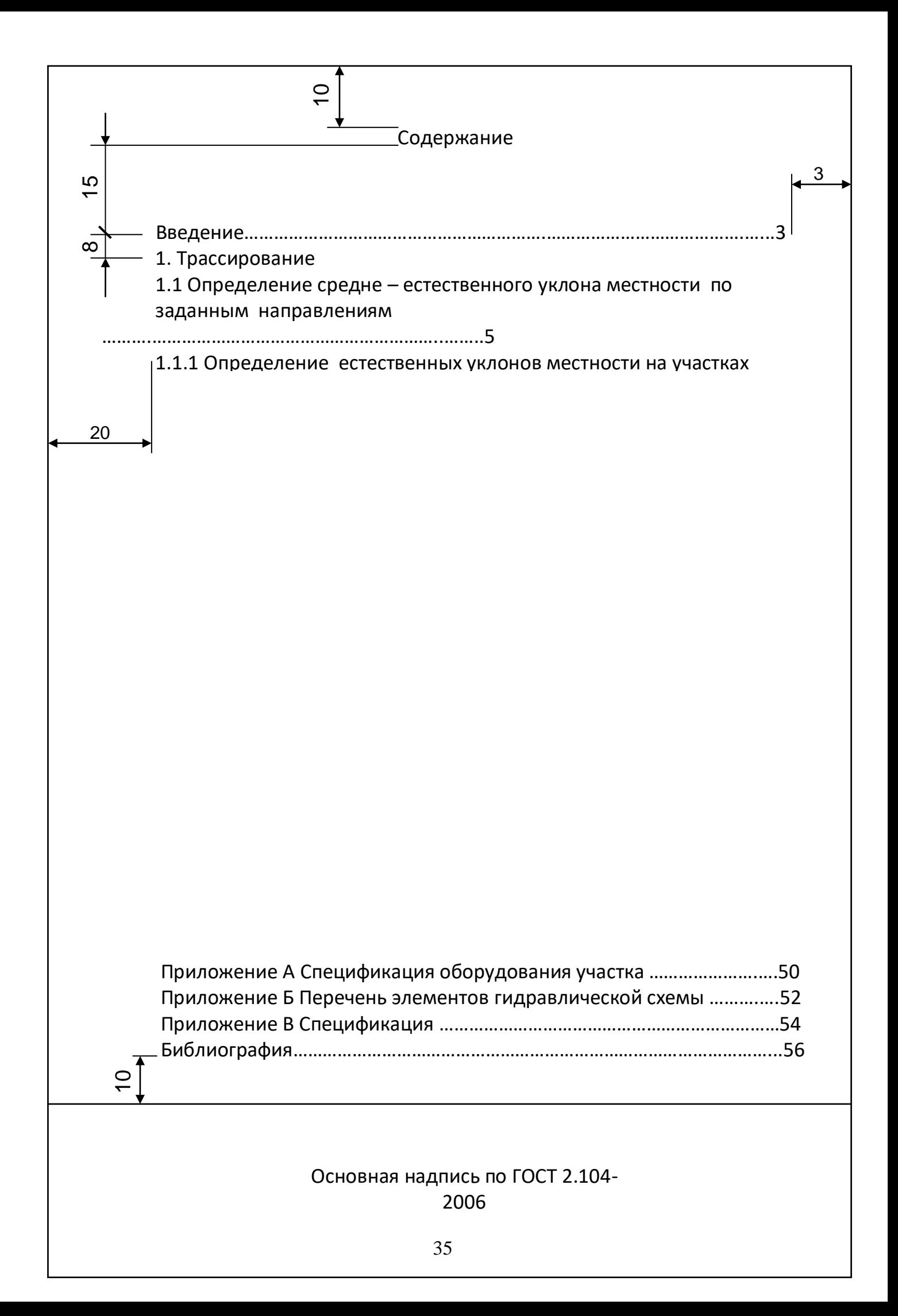

**Приложение Е /справочное/**

*Пример выполнения текстового документа*

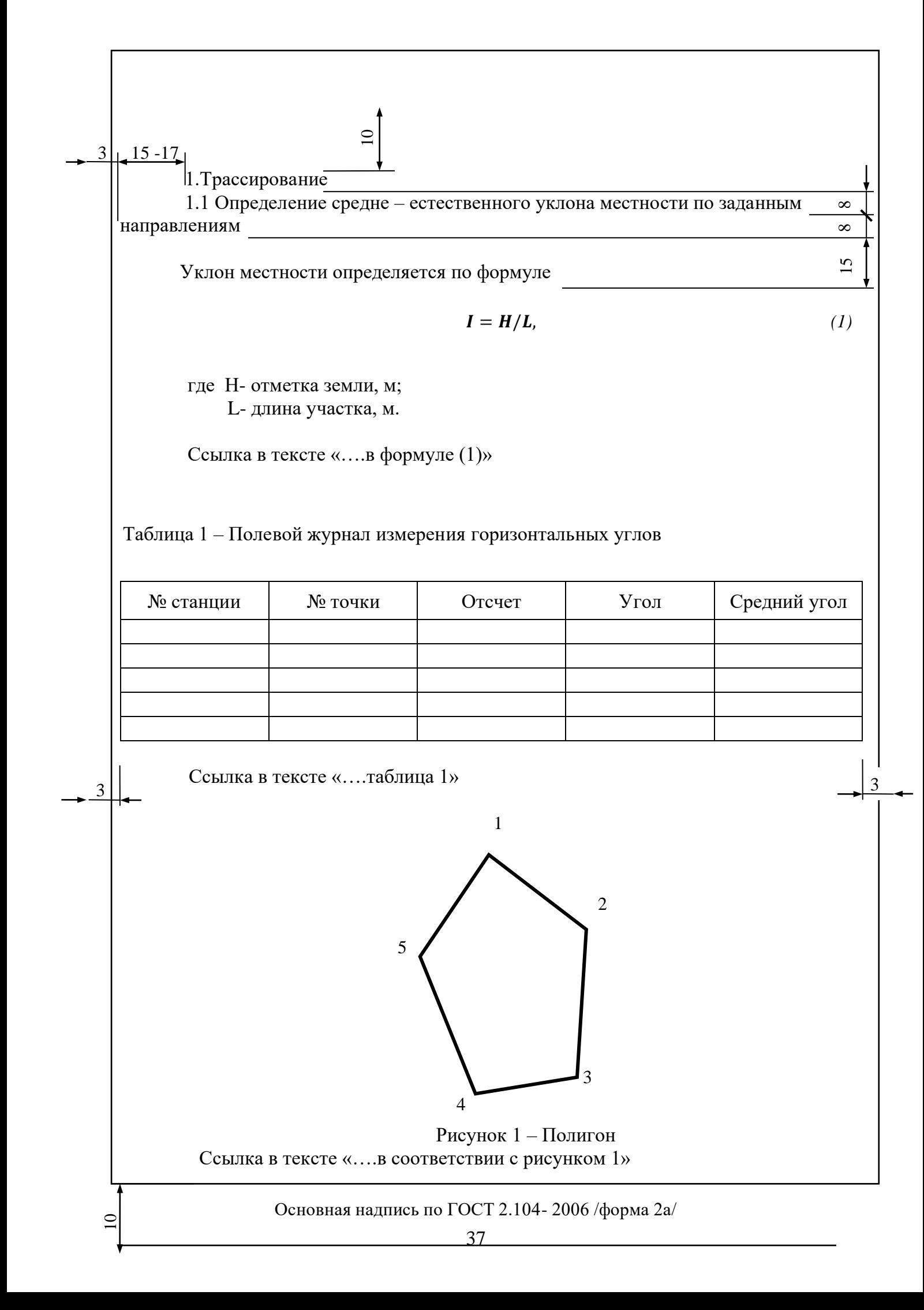

### **Приложение Ж**

**/справочное/**

*Форма доступа в Интернет –ресурсы*

### **Форма доступа в Интернет-ресурсы**

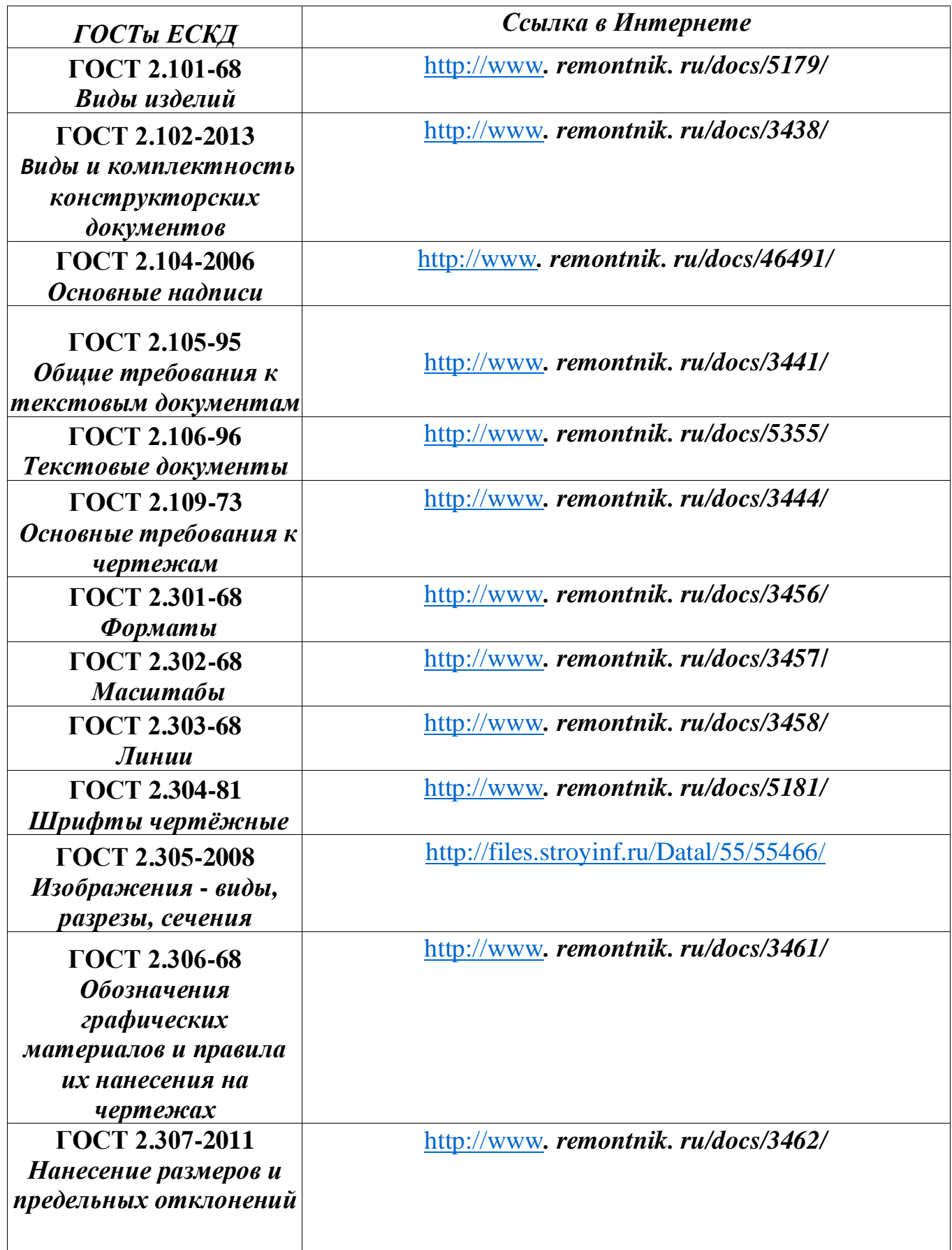

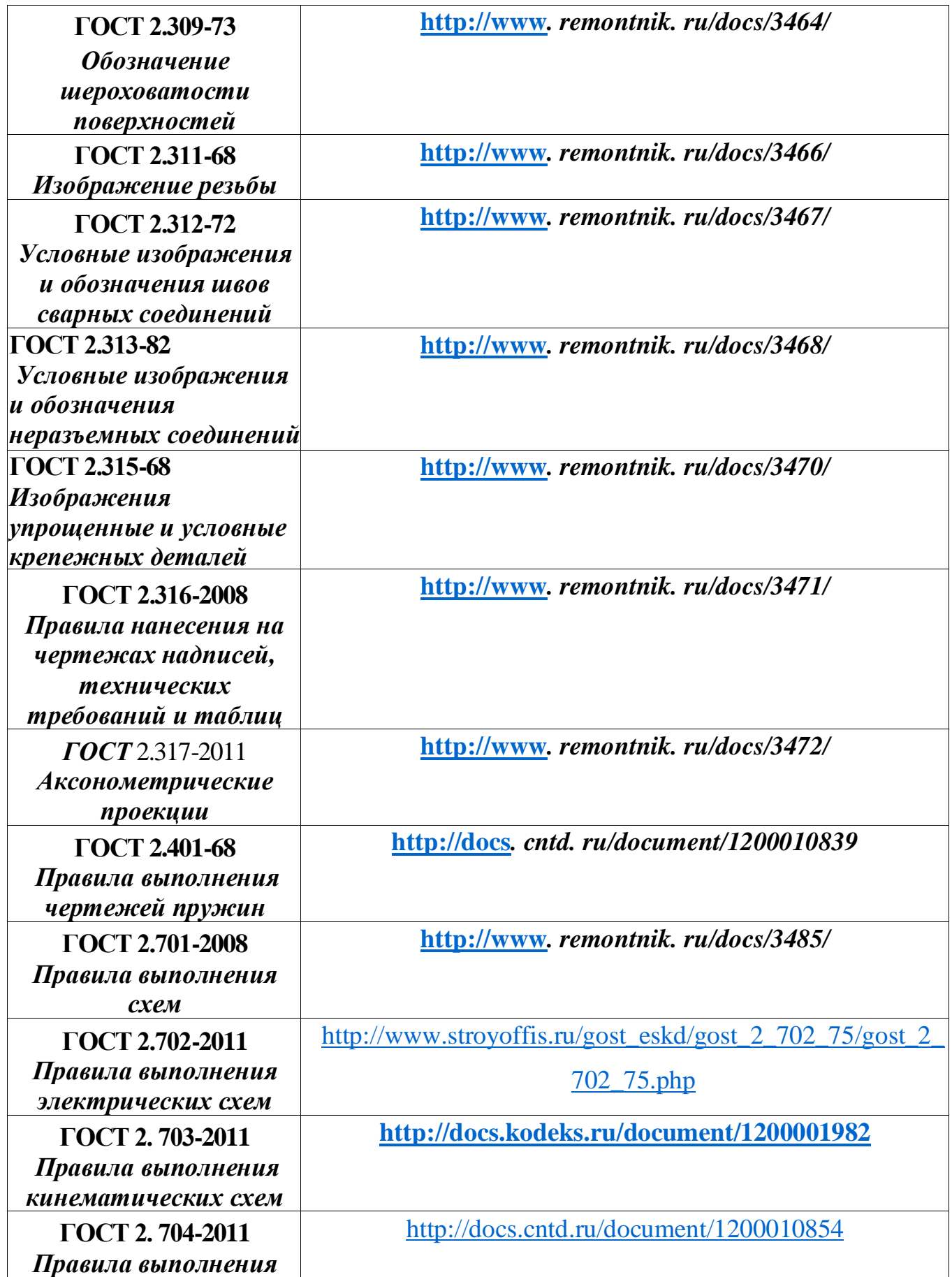

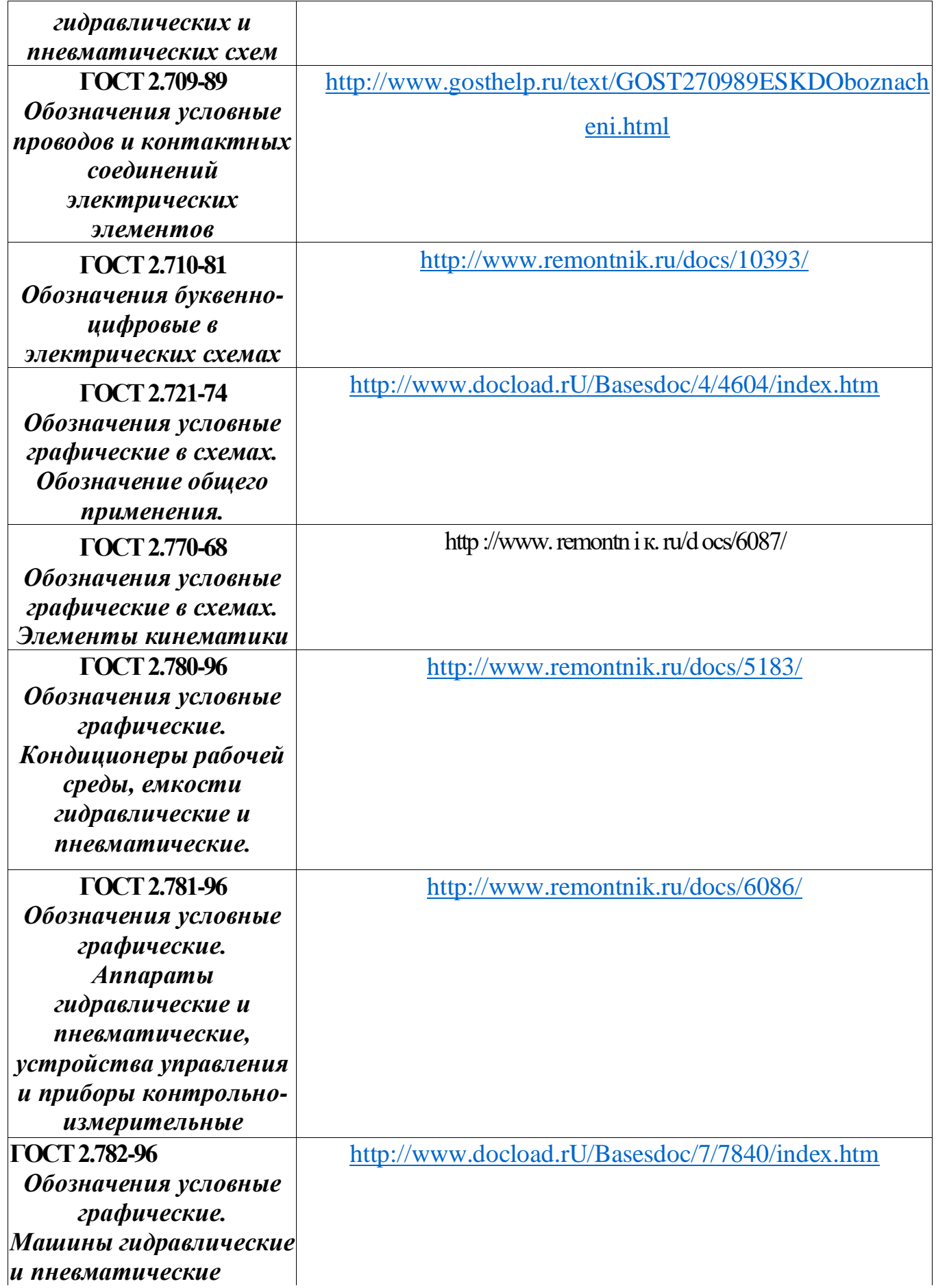

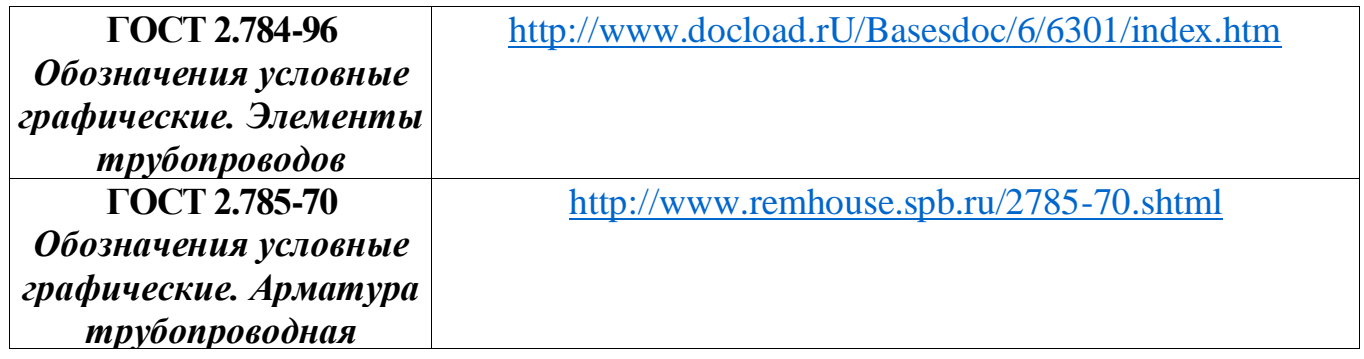

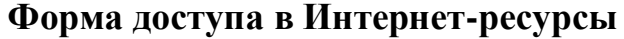

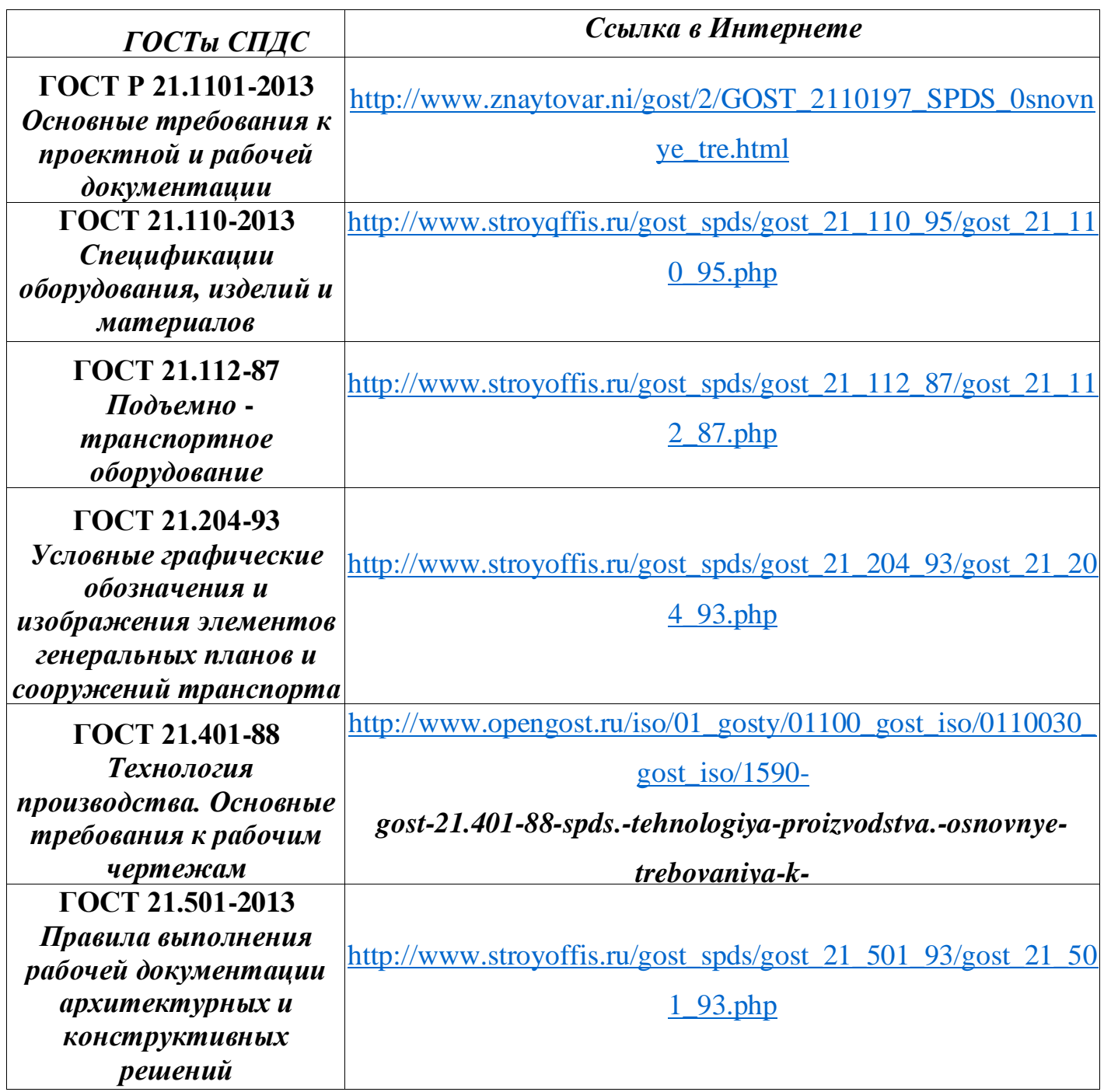

**Приложение К /справочное/**

### **ТАБЛИЦЫ**

*Таблица перечня элементов для схем*

*Экспликация помещений Спецификация оборудования*

Таблица перечня элементов для электрических, гидравлических и пневматических схем **FOCT 2.701-2008** 

|                         | 185                        |                |            |               |
|-------------------------|----------------------------|----------------|------------|---------------|
| 20                      | 110                        | 10             | 457        |               |
| $\Phi$                  | Фильтр                     | $\overline{2}$ |            |               |
| $\mathbf H$             | Hacoc                      | 1              |            |               |
| K <sub>II</sub>         | Гидроклапан предохранителя | 1              |            |               |
| $\mathbf K$             | Гидроклапан                | $\overline{2}$ |            | $\mathcal{O}$ |
| Поз.<br>обозна<br>чение | Наименование               | Кол.           | Примечание |               |

У каждой схемы должен быть перечень элементов, оформленный в виде таблицы, которая располагается на чертеже над основной надписью (расстояние между перечнем элементов и основной надписью должно быть не менее 12 мм). Продолжение перечня элементов помещают слева от основной надписи и повторяют «головку» таблицы.

При большом количестве элементов перечень может быть выпущен в виде самостоятельного документа на листах формата А4, основную надпись и дополнительные графы к ней выполняют по ГОСТ 2.104-2006 (форма 2 и 2а)-см лист 21 настоящего пособия

Шифр перечня состоит из буквы П и шифра схемы, к которой выпускается перечень. Например, шифр перечня к электрической принципиальной схеме имеет вид - ЭЖД. 140409.011.001.ПЭЗ

В графах перечня указывают:

1. В графе «Обозначение» - позиционное буквенно-цифровое обозначение элемента на схеме в алфавитном порядке.

Таблица буквенных обозначений помещена в обязательном приложении к ГОСТ 2.704-2011 «Правила выполнении гидравлических и пневматических схем. Последовательность и порядок записи позиционных обозначений для электрических схем устанавливает ГОСТ 2.710-81. 2. В графе «Наименование»- наименование элементов,

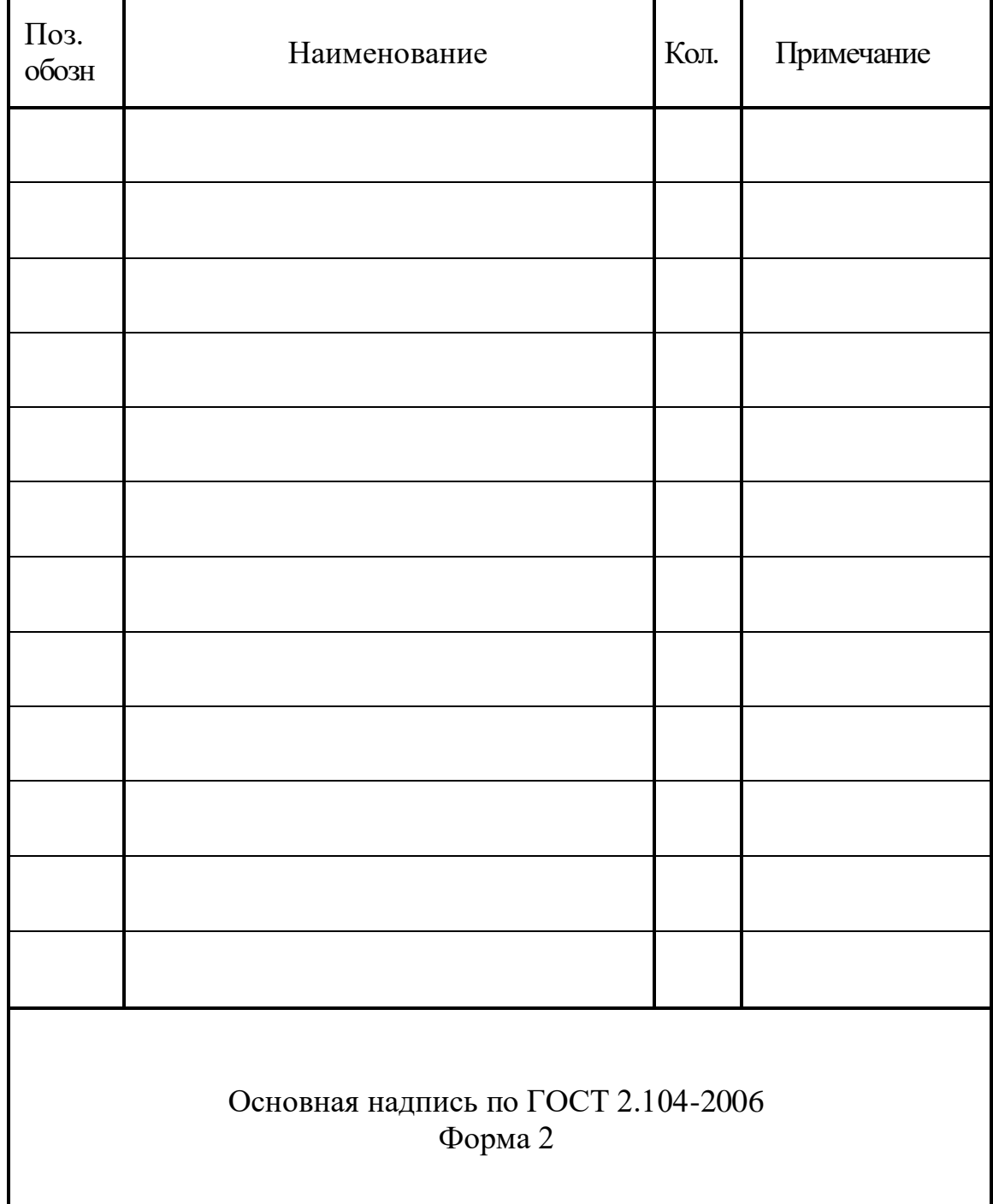

### *Таблица перечня элементов* /самостоятельный текстовой документ/

### ГОСТ 21.501-2011

«Правила выполнения архитектурно - строительных рабочих чертежей» Форма 2

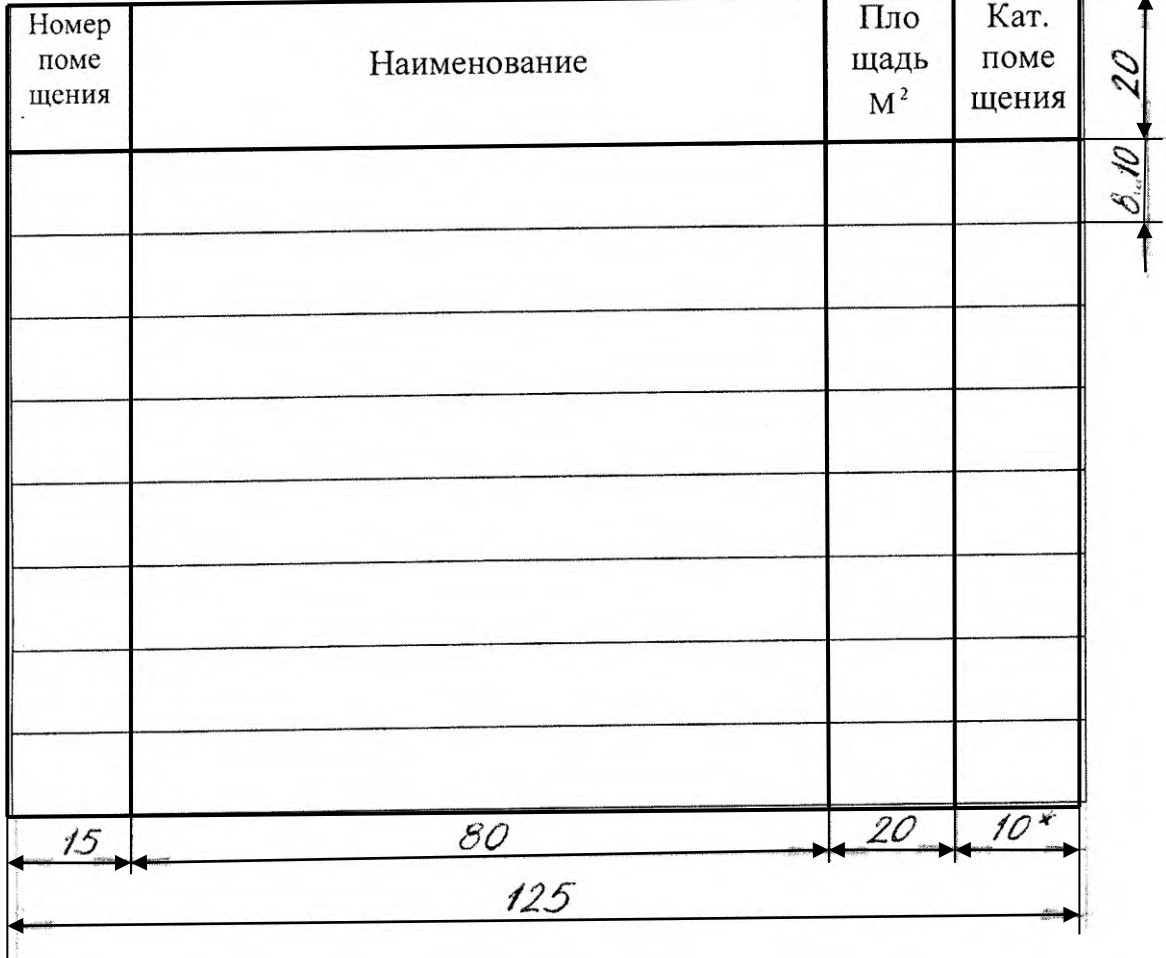

*Экспликация помещений*

На плане этажей наносят наименования помещений (технологических участков), их площади, категории по взрывопожарной и пожарной опасности.

Площади проставляют в нижнем правом углу помещения (технологического участка) и подчёркивают. Категории помещений (технологических участков) проставляют под их наименованием в прямоугольнике размером 5 х 8 мм.

**Допускается** наименование помещений (технологических участков), их площади и категории приводить в экспликации по форме 2. В этом случае на планах вместо наименований помещений (технологических участков) проставляют их номера.

### **Спецификация оборудования**

### *ГОСТ 21.110-2013*

Спецификация оборудования - текстовой проектный документ, определяющий состав

оборудования.

### В спецификации указывают

- в графе 1- позиционное обозначение оборудования;
- в графе 2- наименование оборудования и техническую

характеристику;

- в графе 3- тип, марку оборудования, обозначение стандарта,

технических условий;

- в графе 4- код оборудования по классификатору продукции;
- в графе 5- наименование завода- изготовителя;
- в графе 6- обозначение единицы измерения;
- в графе 7- количество оборудования;
- в графе 8- массу единицы оборудования;
- в графе 9- дополнительные сведения.

Спецификацию оформляют в виде самостоятельного документа, которому присваивают обозначение, состоящее из обозначения рабочего чертежа и, через точку, шифра СО.

### **Пример**-СДМ. 23.02.04.031.001.ТХ.СО

Образец основной подписи по ГОСТ Р 21.1101-2013-см. в Приложении Б настоящего пособия, лист 21

Образец спецификации оборудования - см. стр. 45 настоящего пособия /формат АЗ/

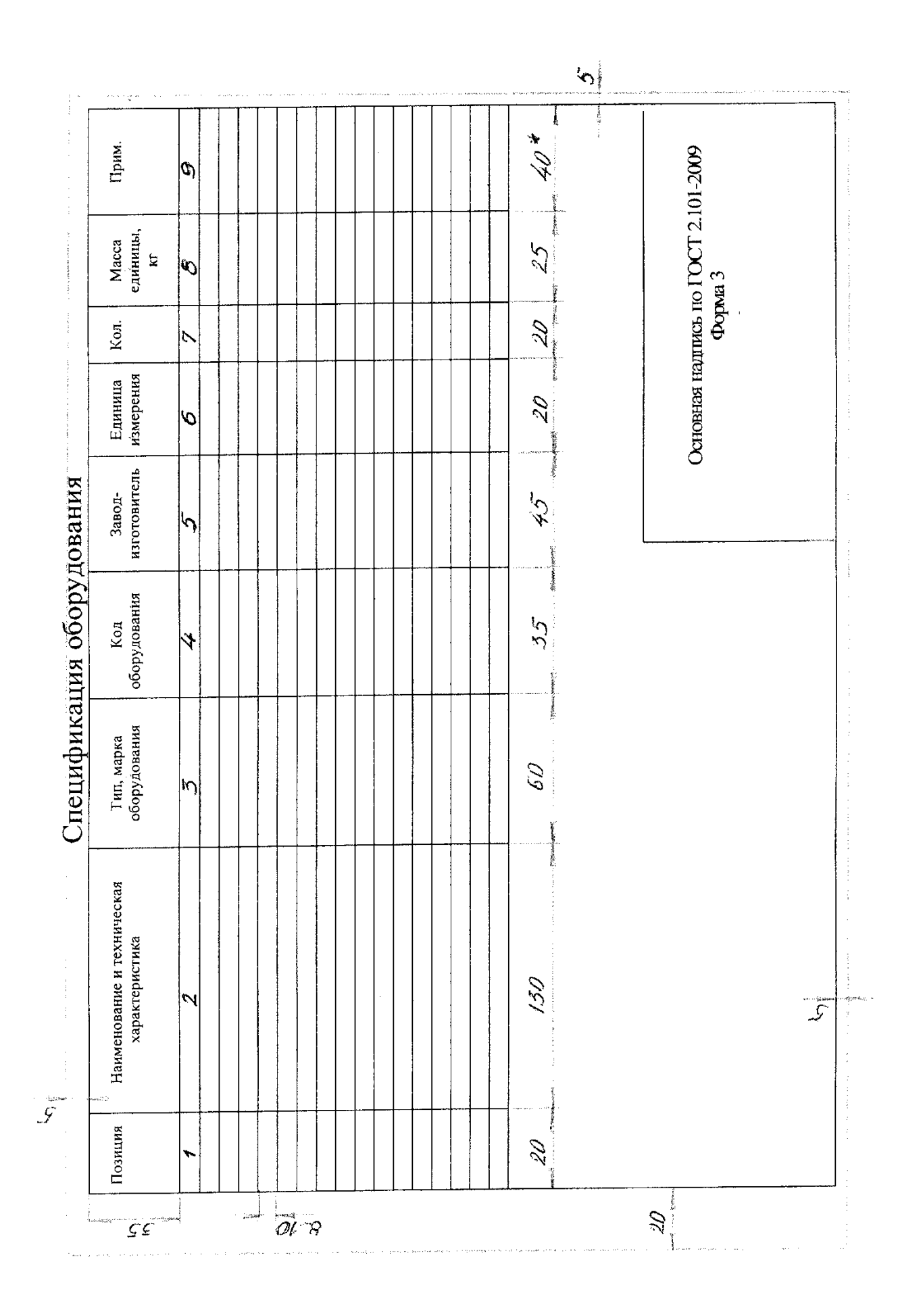

**Приложение Л**

**/справочное/**

*Виды конструкторских документов*

### **Виды конструкторских документов ГОСТ 2.102 – 2013**

К конструкторским документам относятся **графические и текстовые документы,** которые в отдельности или совокупности определяют состав и устройство изделия и содержат необходимые данные для его разработки или изготовления, контроля, приемки, эксплуатации и ремонта.

Документы подразделяются на виды, указанные в таблице.

Таблица

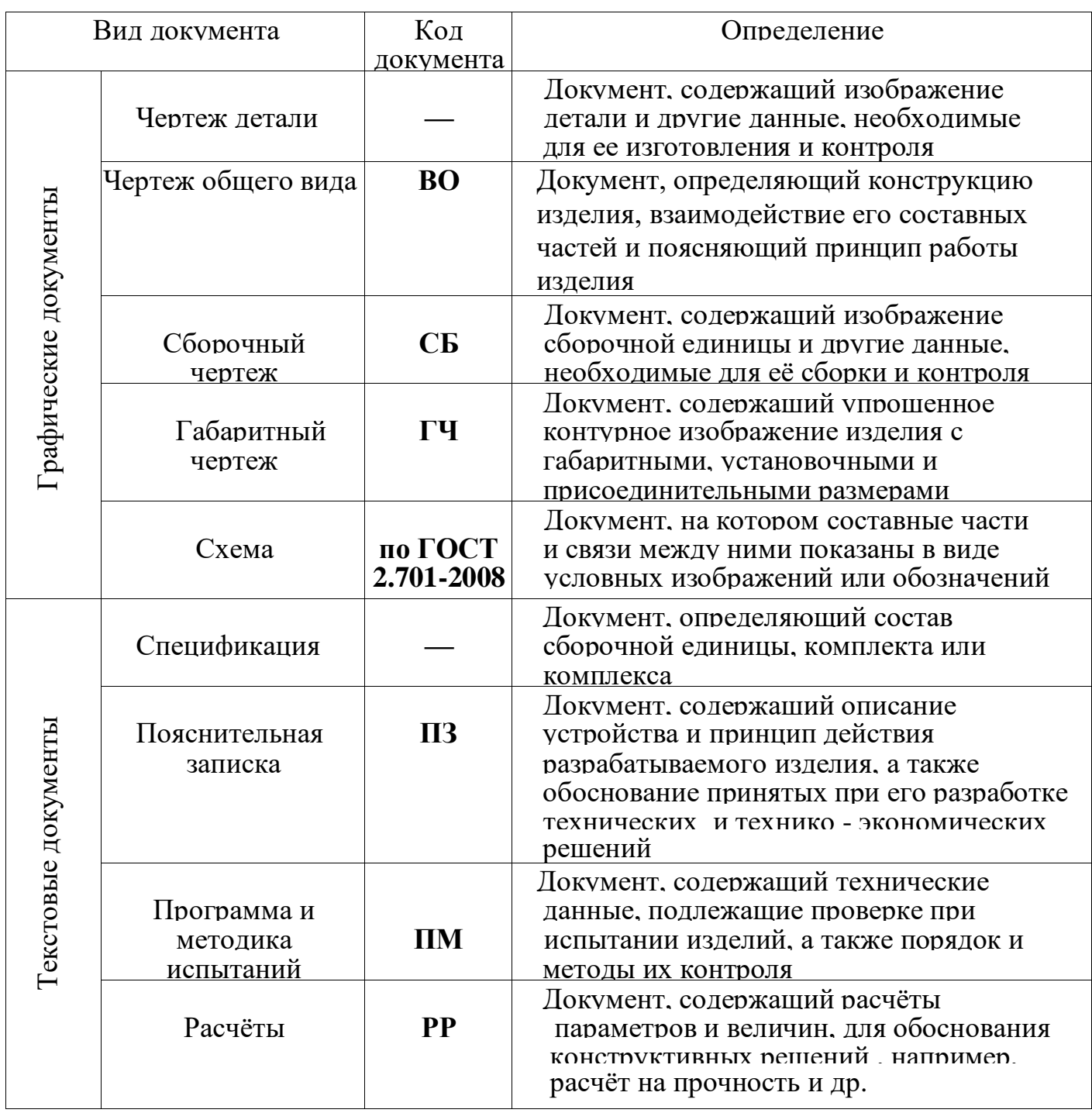

**Приложение М**

**Отдельные правила оформления пояснительной записки в текстовом редакторе Microsoft Word**

### **Установление параметров страницы**

Перед началом работы над текстом пояснительной записки необходимо установить параметры страницы. Устанавливаются размеры полей, ориентация страницы, область применения. Для этого на вкладке «Разметка страницы» выбираем группу «Параметры страницы» и открываем диалоговое окно «Параметры страницы». Задаем размер полей: верхнее – 2 см, левое – 2,5 см, нижнее – 2 см, правое – 1 см, переплет – 0 см. Ориентация – книжная. Применить – ко всему документу. Нажатием кнопки «ОК» устанавливаем заданные параметры страницы. Пример заполнения диалогового окна «Параметры страницы» приведен на рисунке ниже.

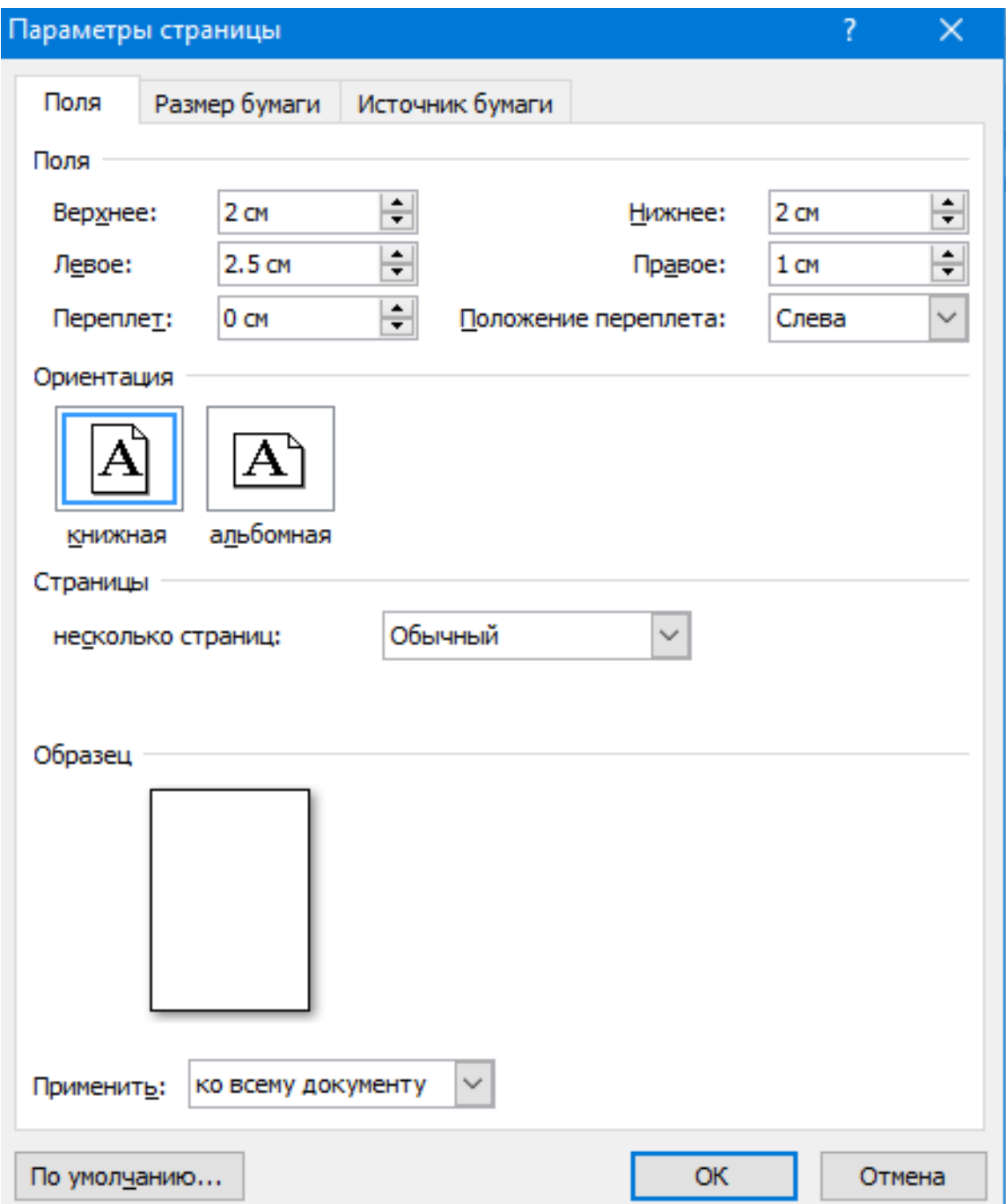

### **Форматирование абзацев**

Форматирование абзацев может производиться применительно к конкретному абзацу, части текста (разделу, подразделу) или всему документу. В результате форматирования задается характер выравнивания текста, величина абзацного отступа, межстрочный интервал. Для форматирования необходимо выделить объект форматирования (абзац, раздел, весь текст). На вкладке «Главная» выбираем группу «Абзац» и открываем диалоговое окно «Абзац». В диалоговом окне открываем группу «Отступы и интервалы» и устанавливаем параметры. Общие: выравнивание – по ширине, уровень – основной текст. Отступ: слева – 0 см, справа – 0 см, первая строка – отступ, на – 1,25 см. Интервал: перед – 0 пт, после – 0 пт, межстрочный – 1,5 строки. Нажатием кнопки «ОК» сохраняем заданные параметры. Пример заполнения диалогового окна «Абзац» приведен на рисунке ниже.

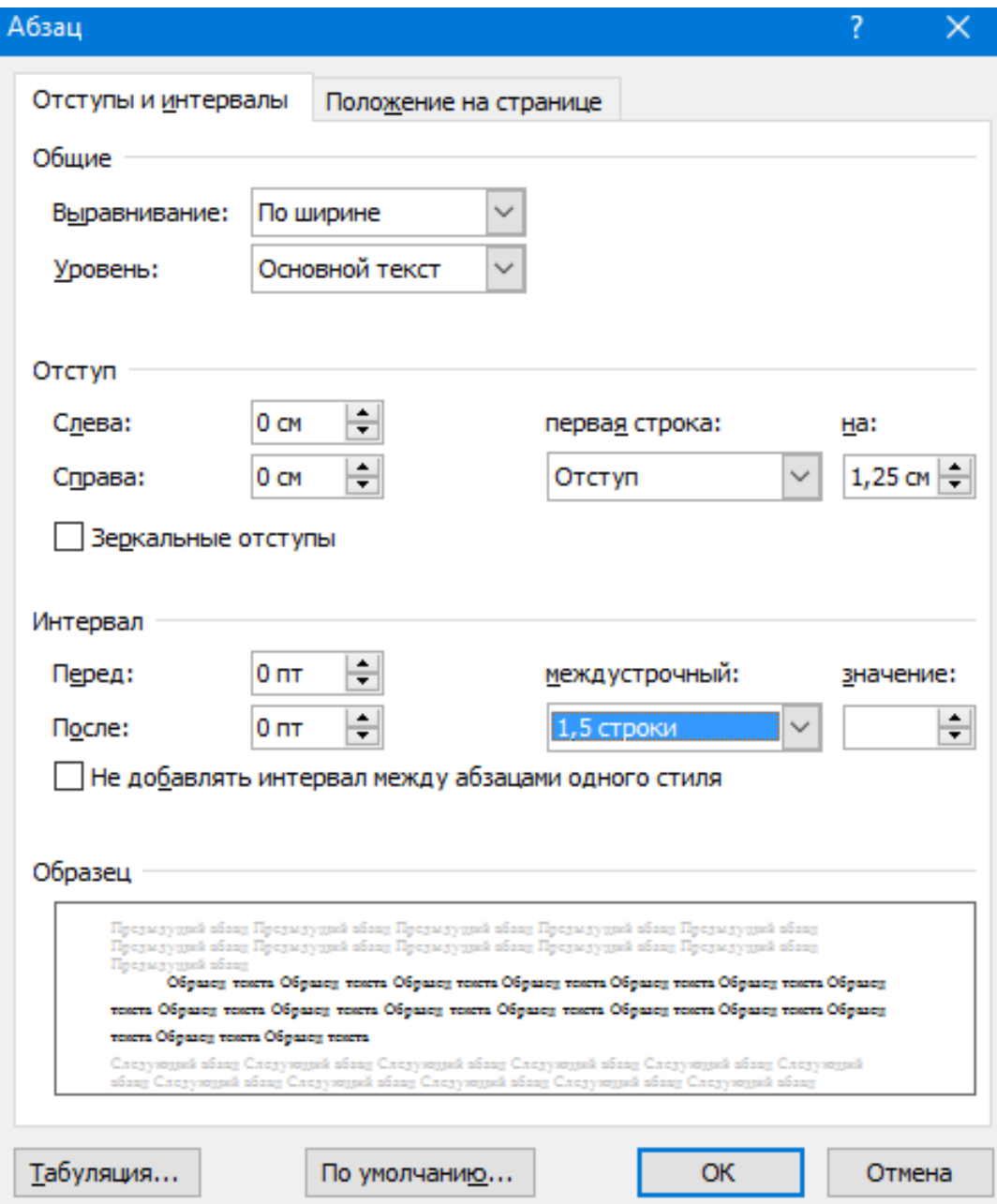

### **Расстановка переносов**

При работе с текстом должен быть включен режим автоматической расстановки переносов, позволяющий избежать разряженных строк. Для этого на вкладке «Разметка страницы» в группе «Параметры страницы» выбираем команду «Расстановка переносов» и включаем режим «Авто». Заголовки разделов и подразделов должны оформляться без переносов. Для отмены режима автоматической расстановки переносов, необходимо выделить конкретный заголовок. Далее на вкладке «Главная» выбираем группу «Абзац» и открываем диалоговое окно «Абзац». В диалоговом окне открываем группу «Положение на странице» и устанавливаем галочку напротив строки «запретить автоматический перенос слов». Если перенос в слове приходится на знак дефиса, необходимо воспользоваться функцией неразрывного дефиса, которая включается нажатием комбинации клавиш CTRL+SHIFT+ДЕФИС.

### **Правила компьютерного набора текста**

### **Между словами всегда ставиться только один пробел. Кроме этого, пробел ставиться всегда:**

- после знаков препинания (запятой, точки, точки с запятой, двоеточия, восклицательного и вопросительного знака);

- перед открывающей скобкой (кавычкой);

- после закрывающей скобки (кавычки);

- с обеих сторон длинного тире (например, знание – сила).

### **Пробел не ставится:**

- перед всеми знаками препинания;

- после открывающей и перед закрывающей скобкой (кавычкой);

- в сокращении типа т.д., т.п.;

- перед знаками процент, градус, показателем степени, подстрочным индексом;

- после знаков «+», «-» и следующим за ними числом;

- при обозначении дробей (например, 4/7);

- между скобкой (кавычкой) и следующим знаком препинания;

- с обеих сторон дефиса (короткого тире) (например, что-нибудь, 2030). **Неразрывный пробел ставиться:**

- между фамилией и инициалами и между инициалами;

- между знаком номера (параграфа) и относящимся к нему числом;

- между числом и относящейся к нему единице измерения. Неразрывный пробел не позволяет программе разрывать в указанном месте строку. Функция неразрывного пробела включается сочетанием клавиш CTRL+SHIFT+ПРОБЕЛ. **Точка никогда не ставиться:**

- после заголовков, состоящих из одного предложения;

- в конце названий рисунков (таблиц);

- после сокращений физических единиц (кг, см).

### **Текстовые выделения оформляются следующим образом:**

- кавычки должны быть того же начертания, что и выделяемый ими текст;

- скобки должны соответствовать начертанию основного текста;

- знаки препинания, следующие за выделенным текстом, должны быть одного начертания с основным текстом.

### **Технические тексты оформляются следующим образом:**

- буквы, обозначающие физико-математические величины, пишутся курсивом;

- цифры изображаются курсивом только тогда, когда они имеют смысл обозначения, а не числа (например, из точки 1 в точку 2);

- функции выполняются в прямом начертании, чтобы отделить их от аргументов;

- математические знаки пишутся всегда прямо.

### **Оформление перечислений**

Для оформления перечислений необходимо в тексте выделить соответствующие строки. На вкладке «Главная» в группе «Абзац» выбираем команду «Маркеры». Из библиотеки маркеров выбираем дефис. Для буквенной (цифровой) нумерации выбираем команду «Нумерация». Из библиотеки выбираем необходимый формат номеров – «a) b) c)», латиницей или «1) 2) 3)». Для оформления нумерации кириллицей в команде «Нумерация» открываем диалоговое окно «Определить новый формат номера». Выбираем: нумерация – «а, б, в», формат номера – добавляем скобку к номеру. Нажатием кнопки «ОК» сохраняем заданные параметры.

### **Использование разрыва страницы**

Функцию разрыва страницы целесообразно использовать при разделении разделов пояснительной записки, при котором каждый раздел всегда будет начинаться с новой страницы. Для этого, курсор устанавливаем перед началом раздела. На вкладке «Вставка» в группе «Страницы» выбираем команду «Разрыв страницы». Другой способ разрыва страницы – сочетание клавиш CTRL+ВВОД.

### **Перенос таблицы на другую страницу**

Если таблица не умещается на одной странице, то часть ее переносится на другую страницу. Перенести таблицу на другую страницу можно двумя способами.

**Первый способ** предполагает выполнение всех операций вручную. При делении таблицы на части ее головку заменяют строкой с номерами столбцов. Для этого под головкой таблицы добавляем строку с номерами столбцов. Выделяем строку, над которой будет добавляться новая строка. На вкладке «Макет» в группе «Строки и столбцы» выбираем команду «Вставить сверху». Во вставленной строке проставляем номера столбцов. Часть таблицы на другой странице разделяем с основной таблицей. Для этого выделяем первую строку таблицы. На вкладке «Макет» в группе «Объединение» выбираем команду «Разделить таблицу». К разделенной части таблицы добавляем строку с нумерацией столбцов. Над разделенной частью таблицы выполняем надпись «Продолжение таблицы …» с указанием порядкового номера таблицы. Недостатком данного способа является то, что при внесении изменений в таблицу (добавление и удаление строк, изменение текста и др.), постраничную разбивку таблицы предстоит выполнить снова.

**Второй способ** предполагает автоматизированный перенос таблицы на другую страницу и лишен недостатков первого способа. Как в предыдущем способе добавляем к головке таблицы строку с нумерацией столбцов. Разделяем головку таблицы со строкой с нумерацией столбцов. Для этого выделяем строку с нумерацией столбцов. На вкладке «Макет» в группе «Объединение» выбираем команду «Разделить таблицу». Устанавливаем минимальный размер шрифта в промежутке между головкой и остальной таблицей. Для этого на вкладке «Главная» в группе «Шрифт» выбираем команду «Размер шрифта» и устанавливаем размер шрифта, равный «1». Выделяем строку с номерами столбцов. Переходим во вкладку «Макет», группу «Данные» и выбираем команду «Повторить строки заголовков». Строка с номерами столбцов автоматически повторяется на каждой последующей странице таблицы. Над перенесенной частью

таблицы выполняем надпись «Продолжение таблицы …» с указанием порядкового номера таблицы. Для этого на вкладке «Вставка» в группе «Текст» выбираем команду «Надпись» и устанавливаем «Простая надпись». Размещаем надпись в установленном месте таблицы. При необходимости убираем рамку вокруг надписи. Для этого на вкладке «Формат» в группе «Стили фигур» выбираем команду «Контур фигуры» и устанавливаем «Нет контура».

### **Вставка и редактирование формул**

Вставка и редактирование формул осуществляется в редакторе формул Microsoft Equation 3.0 программы Microsoft Word. Для вставки формулы необходимо на вкладке «Вставка» в группе «Символы» выбрать команду «Формулы». При этом становиться доступной вкладка «Конструктор», которая позволяет работать с формулами: выбирать готовые формулы из базы программы, устанавливать стиль отображения формулы (рекомендуется «Профессиональный»), вводить различные символы и структуру формулы.

### **Приложение Н**

**Примеры оформление таблиц, списка литературы, складывания листа чертежа формата А1**

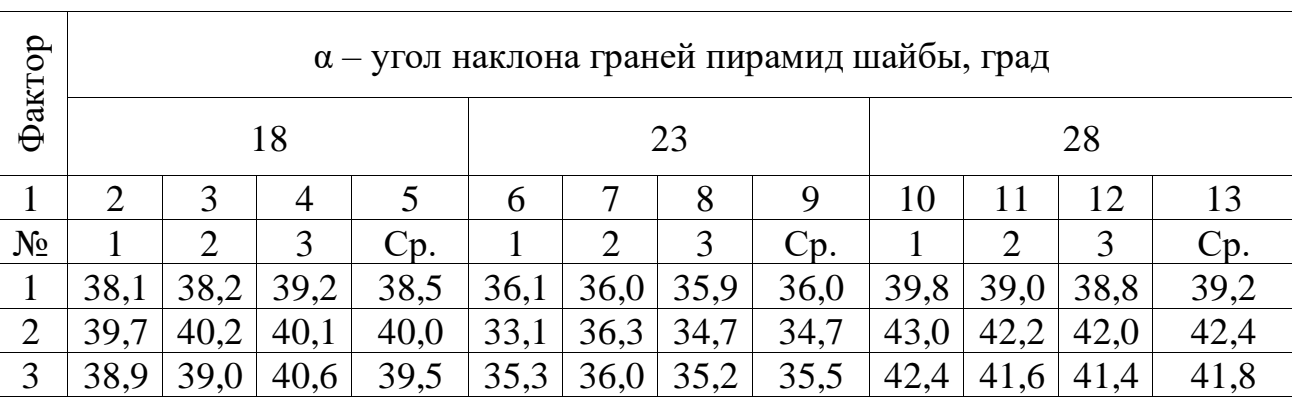

### *Таблица 1 – Результаты опытных данных коэффициента вариации (ν) от угла наклона граней пирамид шайбы (α)*

*Продолжение таблицы 1*

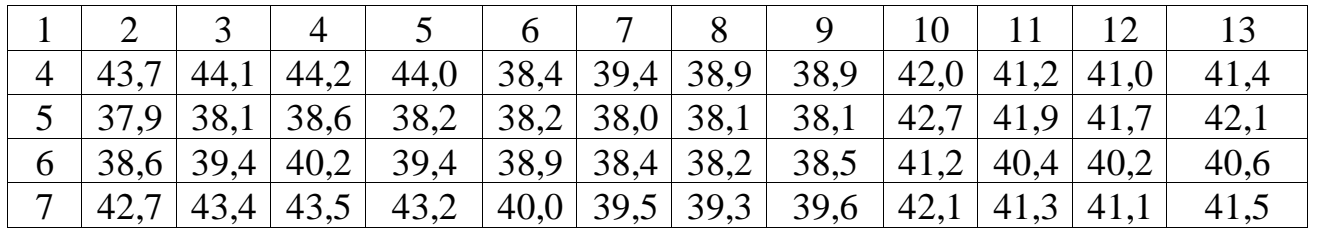

*Окончание таблицы 1*

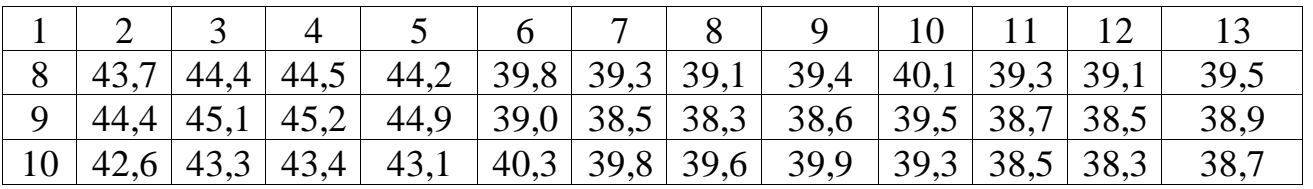

### **УКАЗЫВАЮТСЯ ТАБЛИЦЫ В ТАКОМ ПОРЯДКЕ, КОГДА НЕ ПОМЕЩАЮТСЯ НА ОДНОЙ СТРАНИЦЕ**

### *Пример оформления списка литературы*

Список литературы составляют непосредственно по данным печатного издания или выписывают из каталогов и библиографических указателей полностью, без пропусков каких-либо элементов, сокращений заглавий и т.п. По каждому изданию указывается фамилия и инициалы автора (авторов), точное название, место издания, наименование издательства, год издания, количество страниц. Для журнальной статьи указываются фамилия и инициалы автора, название статьи, название журнала, год выпуска, номер журнала, страницы, занимаемые в журнале статьей. Равнозначные источники размещаются в списке литературы в алфавитном порядке. При этом издания на иностранных языках размещаются в конце списка после русскоязычных источников в порядке латинского алфавита.

Выходные данные (место издания, издательство, год издания) оформляют следующим образом:

- место издания пишут с прописной буквы, Москва и Санкт-Петербург пишут сокращенно (М.: , СПб.:), другие города – полностью (Новосибирск:, Минск:);

- наименование издательства пишут сокращенно, без кавычек;

- том, часть пишут с прописной буквы сокращенно (Т., Ч.), выпуск - с прописной буквы сокращенно (Вып.);

- год издания - слово «год» не указывается.

#### *Книга одного автора*

Аверин, А.К. Проблемы экономического роста: Справочник /А.К. Аверин. - 7-е изд., перераб. – М.: Наука, 2019. – 303 с.

#### *Книга двух авторов*

Болотин, Х.Л. Экономическая теория: Учеб. пособие /Х. Л. Болотин,

С.П. Костромитин.– 5-е изд., перераб. и доп. – М.: Высш. шк., 2018. – 344 с.

### *Книга трех авторов*

Зверев, М.П. Экономика отраслевых рынков /М.П. Зверев, Э.В. Рыжов, А.В. Аверченков. – Минск: Наука и техника, 2019. – 443 с.

*Книга четырех и более авторов* Инновационные процессы в национальной экономике/ В.В. Бабук, П.А. Горезко, К.П. Забродин и др. – М.: Высш. шк., 2015. – 464 с.

### *Инструкция*

Инструкция о порядке государственной регистрации договоров аренды недвижимого имущества: Утв. Приказом Мин-ва юстиции РФ 6.08.2004 № 135.- М.,  $2016. - 12$  c.

### *Статья из сборника трудов*

Михайлов, А.И. Методика расчета оптимального соотношения собственных и заемных средств предприятия / А.И. Михайлов // Тр. / Горьков. политехн. ин-т . – Горький, 2016. – Т. 128. – С. 75-77.

### *Тезисы докладов*

Проблемы развития социальной сферы в транзитивной экономике: Тез. докл. Всероссийской научно-практической конференции, Воронеж, 14 апреля 2005г. / ВГУ; под общ ред. Хаустова Ю.И. – Воронеж: Изд-во ВГУ, 2017. – 410 с.

### *Статья из сборника*

Абрамов, А.С. Вопросы экономического роста /А.С. Абрамов // Проблемы развития национальной экономики. – Москва, 2018. – Вып. 1. – С.

1-6.

### *Статья из газеты*

Москворецкий, П. Итоги и перспективы развития Тамбовской области/ П. Москворецкий // Коммуна – 2019– №21 –1 февраля.

### *Статья из журнала*

Дементьев, А.А. Эффективность научных исследований/ А.А. Дементьев // Изв. вузов. Машиностроение. – 2018. – № 6. – С. 4-9.

### *Электронные источники*

1 Единое окно доступа к образовательным ресурсам: портал [Электронный ресурс]. – Режим доступа: http://window.edu.ru. Дата обращения: 25.04.2023.

2 Перепон, В.П. Организация перевозок грузов: электронная версия учебника [Электронный ресурс]. – УМЦ ЖДТ, 2016. – Электронный оптический диск (CD-R).

### *Примеры оформления нормативно-правовых документов*

1 Гражданский кодекс Российской Федерации [Текст]: принят Государственной Думой Российской Федерации 21.10.1994 : по состоянию на 20.04.2008. - М.: Гросс-Медиа, 2020. – 496 с.

2. Федеральный закон от 25 февраля 1999 г. N 39-ФЗ "Об инвестиционной деятельности в Российской Федерации, осуществляемой в форме капитальных вложений" (с изм. и доп. от 2 января 2000 г., 22 августа 2019 г.).

### *Пример складывания листа чертежа формата А1*

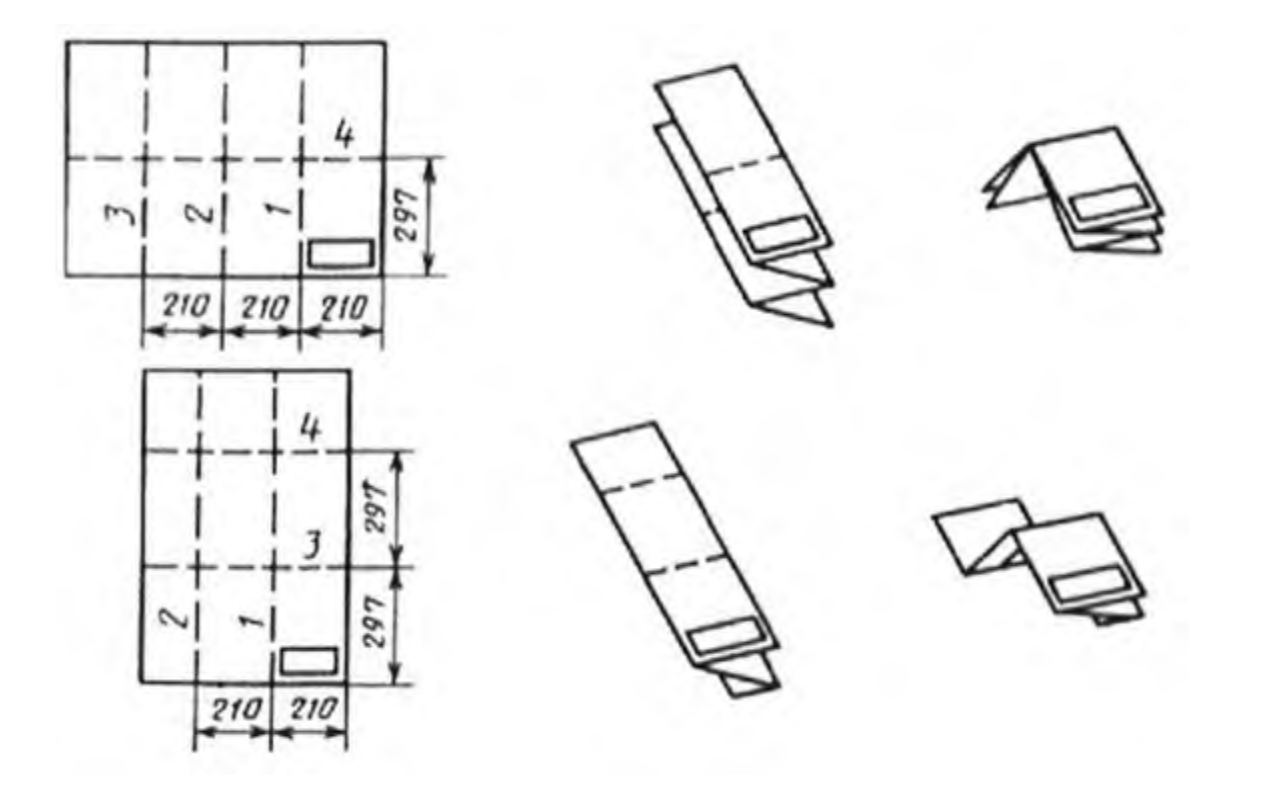